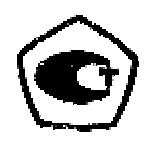

# ПРИБОР ИЗМЕРЕНИЯ ГЕОМЕТРИЧЕСКИХ ПАРАМЕТРОВ **МНОГОФУНКЦИОНАЛЬНЫЙ**

**КОНСТАНТА К5** 

<u>Nº \_\_\_\_\_\_\_\_\_\_\_\_</u>

# РУКОВОДСТВО ПО ЭКСПЛУАТАЦИИ

УАЛТ.133.000.00РЭ

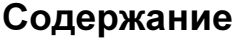

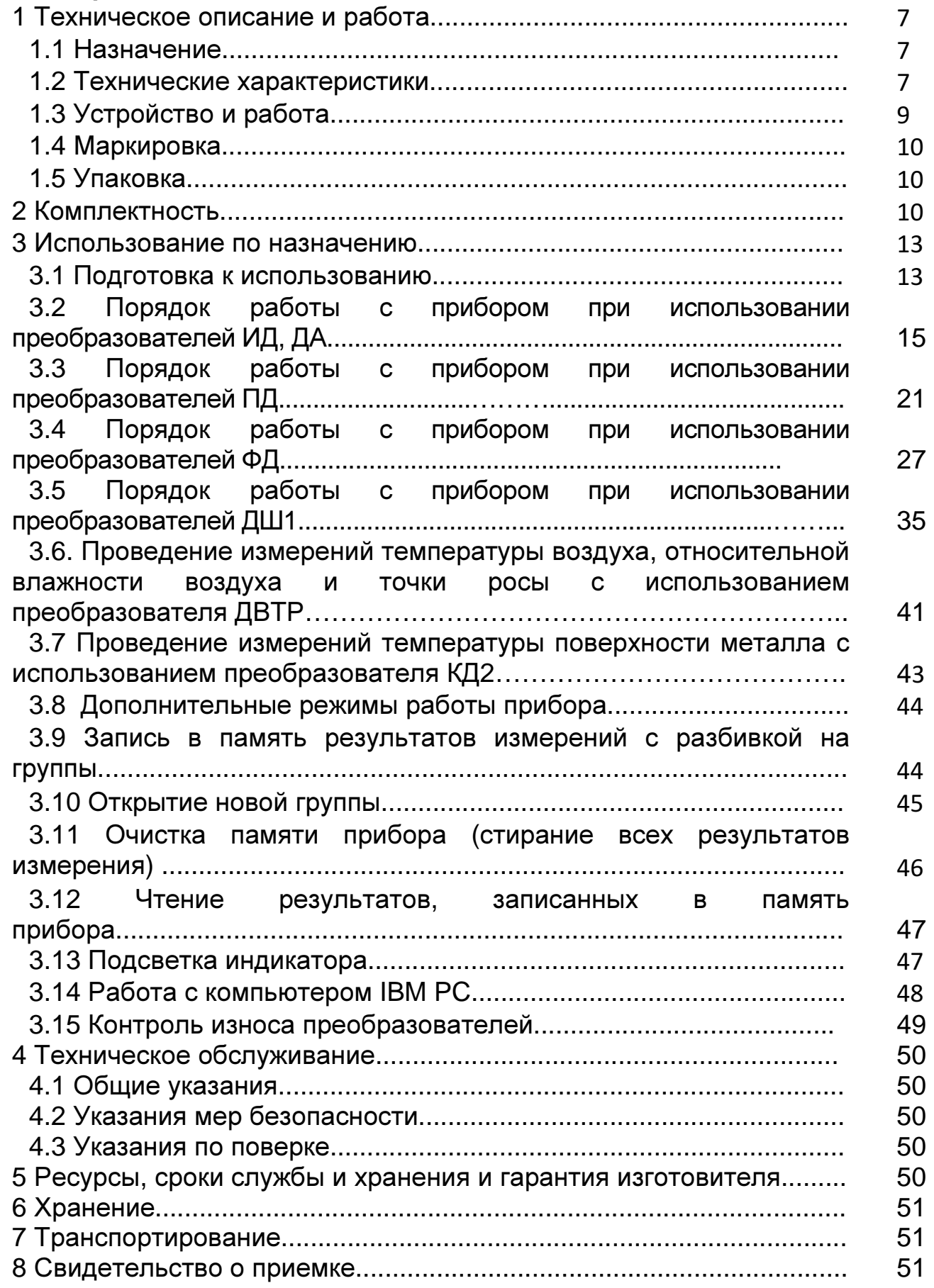

Настоящее руководство по эксплуатации предназначено для ознакомления с устройством, принципом действия, правилами эксплуатации и поверки прибора измерения геометрических параметров многофункционального Константа К5, в дальнейшем прибора.

### **1** Техническое описание и работа

### **1.1** Назначение

**1.1.1**Прибор предназначен для измерения

**1.1.1.1** Толщины:

- диэлектрических и электропроводящих неферромагнитных, кроме никелевых электролитических, покрытий на электропроводящих ферромагнитных основаниях с использованием индукционных преобразователей ИД;

- диэлектрических покрытий на электропроводящих неферромагнитных основаниях с использованием параметрических преобразователей ПД;

- электропроводящих неферромагнитных покрытий на электропроводящих неферромагнитных основаниях с использованием преобразователей ПД и ФД;

- никелевых электролитических и других гальванических покрытий с использованием преобразователей ФД;

- диэлектрических и электропроводящих неферромагнитных покрытий на внутренних поверхностях труб из ферромагнитных материалов с использованием преобразователей ИД;

диэлектрических покрытий на внутренней поверхности труб из неферромагнитных материалов с использованием преобразователей ПД.

**1.1.1.2** Глубины пазов с использованием преобразователя ДШ1.

**1.1.1.3** Индикации температуры поверхности металла с использованием преобразователя КД2.

**1.1.1.4** Индикации температуры воздуха, влажности воздуха, точки росы с использованием преобразователя ДВТР.

**1.1.2** Рабочие условия эксплуатации пpибоpа:

- температура окружающего воздуха для прибора от -10 до +40С;

- температура окружающего воздуха для преобразователей от -30 до +40С;

- относительная влажность воздуха до 98% при + 35С.

## **1.2** Технические характеристики

**1.2.1** Диапазон измерения толщины покрытия, мм:

– для индукционных преобразователей ИД (неферромагнитные покрытия на ферромагнитных основаниях):

ИД0–0÷0,300; ИД0К–0÷0,300; ИД1–0÷2; ИД2–0÷3; ИД3–0÷6;

ИД1Т–0÷2; ИД2Т–3; ИД3Т–0÷6; ДА1–0÷70; ДА2–0÷120.

– для параметрических преобразователей:

– диэлектрические покрытия на электропроводящих неферромагнитных основаниях:

ПД0–0÷0,5; ПД1–0÷2; ПД1Т–0÷2.

– диэлектрические покрытия на электропроводящих ферро - и неферромагнитных основаниях:

ПД2–0÷15; ПД2Т–0÷15; ПД3–0÷30; ПД3Т–0÷30;

УАЛТ.133.000.00РЭ

ПД4–0÷70; ПД6–0÷120;

– для фазовых преобразователей ФД:

– электролитический никель на ферромагнитных основаниях:

 $\Phi$ Д1–0÷0,1;

- неферромагнитные покрытия на ферромагнитных основаниях:  $\Phi$ Д3–0÷0,1.

**1.2.2** Диапазон измерения глубины пазов преобразователем ДШ1, мм 0,300.

**1.2.3** Индикация температуры поверхности металла, $^0$ C:

КД2 –10 +70.

**1.2.4** Индикация температуры воздуха, относительной влажности воздуха, точки росы:

ДВТР – в диапазоне температуры воздуха (-10 +70)  $^0C$ 

– в диапазоне влажности воздуха 5-90%.

**1.2.5** Предел основной допускаемой погрешности измерения толщин покрытий **h** при шероховатости основания **Ra** ≤ 0,1мкм, мм, не более:

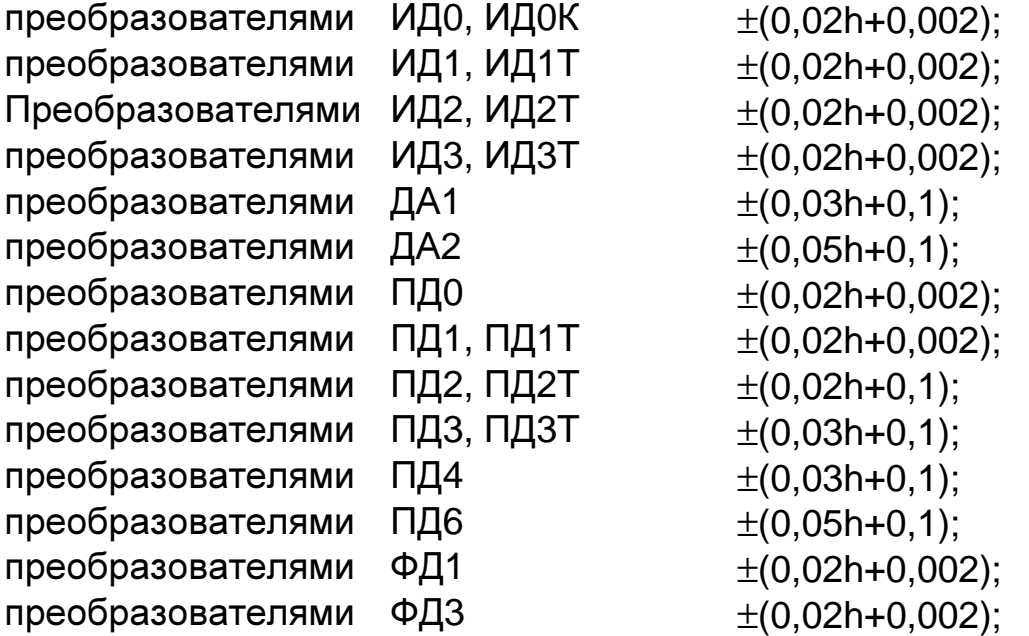

где h – номинальное значение толщины, мм.

**1.2.6** Предел основной допускаемой погрешности измерения глубины пазов **h** преобразователем ДШ1, мм, не более:

(0,03h+0,002), где h- номинальное значение глубины паза, мм.

**1.2.7** Пределы дополнительной погрешности измерения толщин покрытий **h** при изменении температуры от -10 до плюс 40 С, не более:

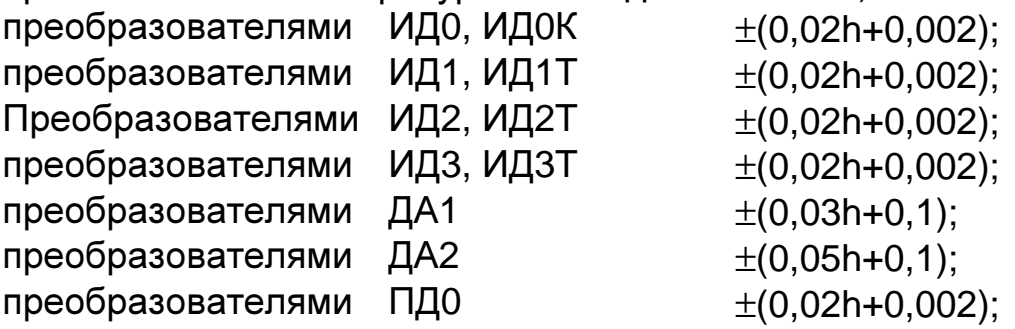

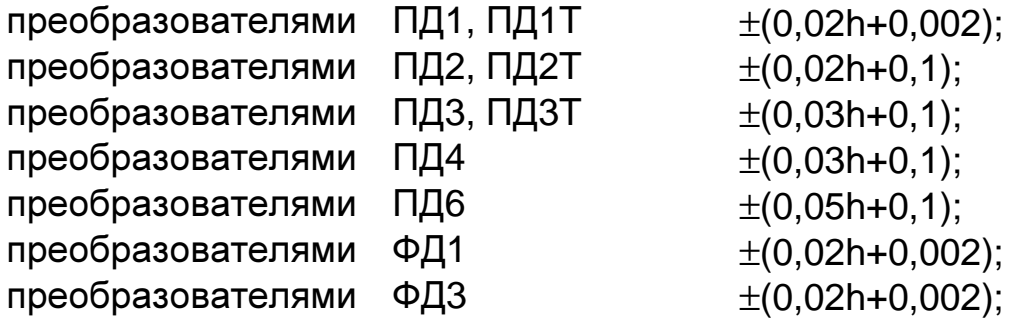

где h – номинальное значение толщины, мм.

- при измерении глубины пазов преобразователем ДШ1, мм (0,03h+0,002), где hноминальное значение глубины паза, мм.

**1.2.8** Предел основной допускаемой погрешности индикации температуры поверхности металла с использованием преобразователя КД2, °C: ±2.

Данные метрологические характеристики обеспечиваются микросхемой DS2438 (производитель Maxim).

**1.2.9** Предел основной допускаемой погрешности индикации температуры воздуха, относительной влажности воздуха с использованием преобразователя ДВТР:

- температуры  $\pm 1.5$ <sup>0</sup>С;

- влажности ±2%.

Данные метрологические характеристики обеспечиваются микросхемой Accuracy SHT15 (производитель Sensirion).

**1.2.10** Масса, кг, не более

- блока обработки информации 0,15.

**1.2.11** Питание прибора осуществляется от двух NIMH аккумуляторных батарей или элементов питания Alcaline с номинальным напряжением от 1,0 до 1,5 В.

**1.2.12** Время непрерывной работы прибора от вновь заряженных аккумуляторных батарей, ч., не менее 100.

**1.2.13** Прибор автоматически выключается через 3 минуты с момента последнего полного цикла измерения.

**1.2.14** Количество ячеек памяти результатов измерения - 1000.

**1.2.15** Прибор автоматически запоминает параметры последней калибровки преобразователя и возвращается к ней при повторном подключении любого из преобразователей.

**1.2.16** Связь с компьютером по каналу связи USB.

### **1.3** Устройство и работа

В основу работы пpибоpа положены вихретоковый фазовый, вихретоковый параметрический и импульсный индукционный методы получения первичной информации.

Результаты измерений отображаются на матричном индикаторе.

Расположение клавиатуры и индикатора на лицевой панели блока обработки информации пpибоpа приведено на рисунке 1.

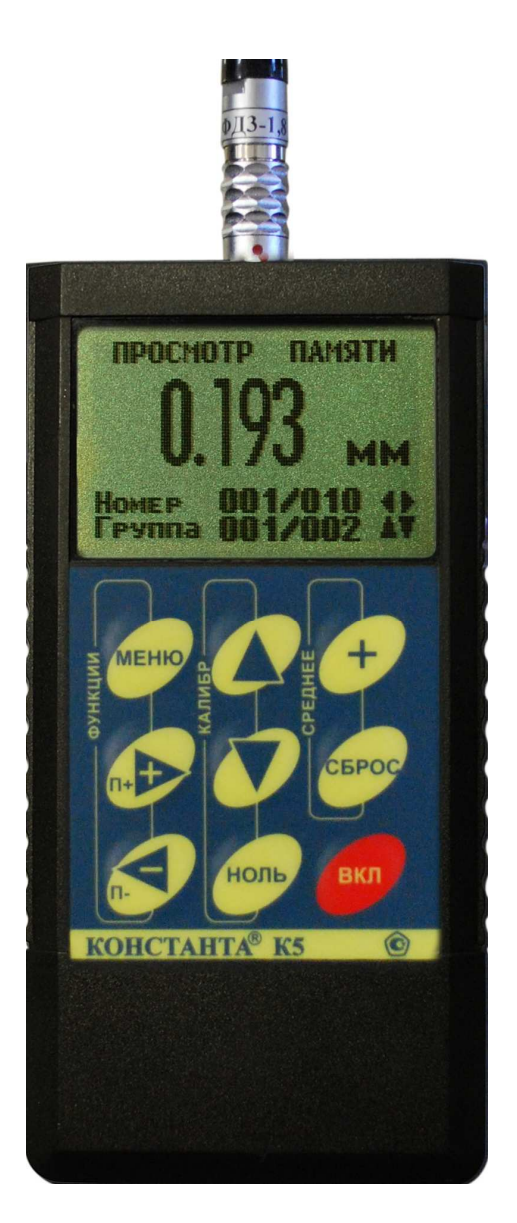

Рис **1.** Константа К**5** 

# **1.4** Маркировка

На лицевую панель прибора наносится:

- условное обозначение прибора с товарным знаком предприятияизготовителя;

- знак утверждения типа.

На заднюю крышку - заводской номер и год выпуска.

### **1.5** Упаковка

Блок обработки информации и преобразователи хранятся в футляре, исключающем их повреждение при транспортировке.

## **2** Комплектность

**2.1** Блок обработки информации - 1 шт.

**2.2** \*Преобразователи:

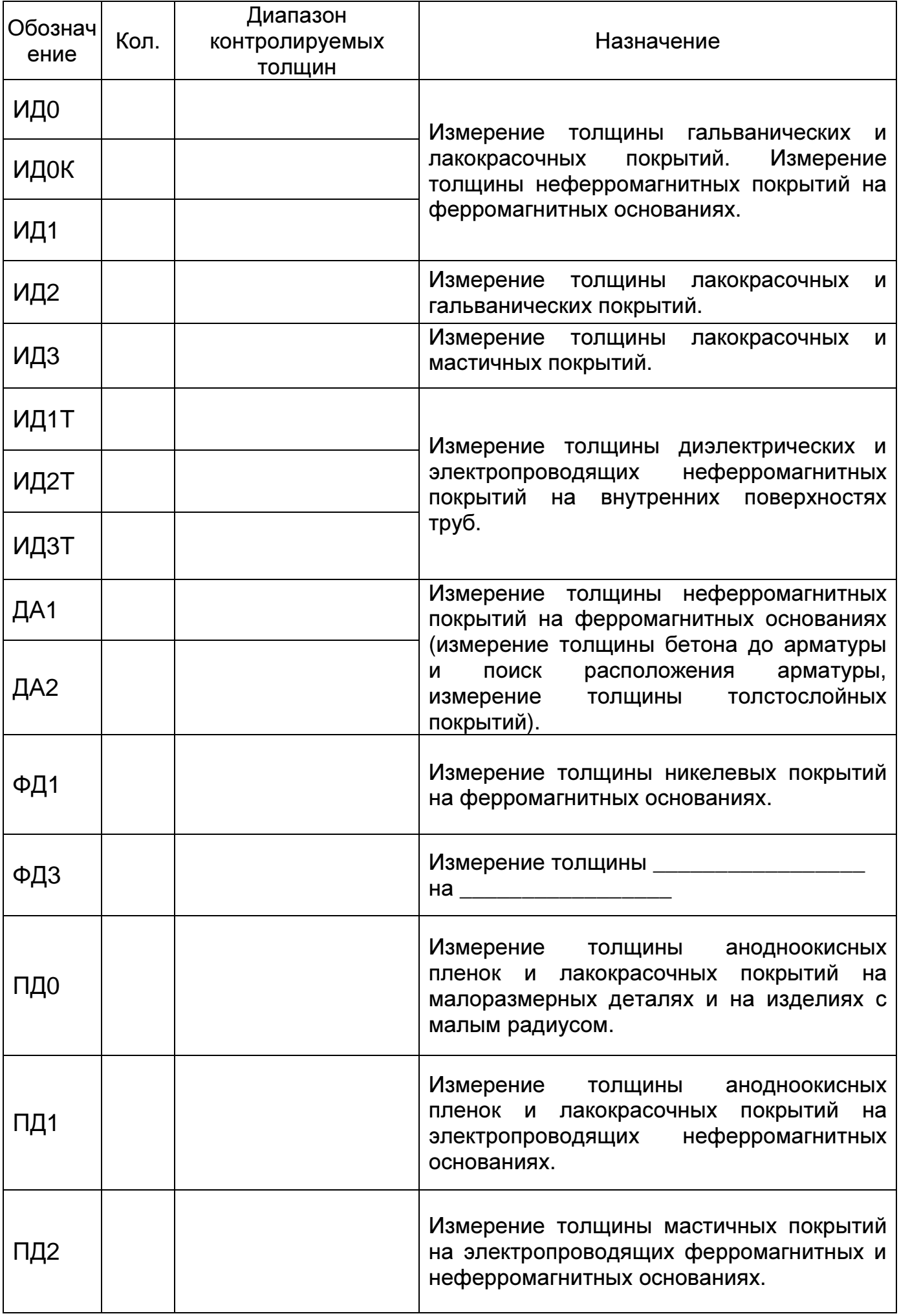

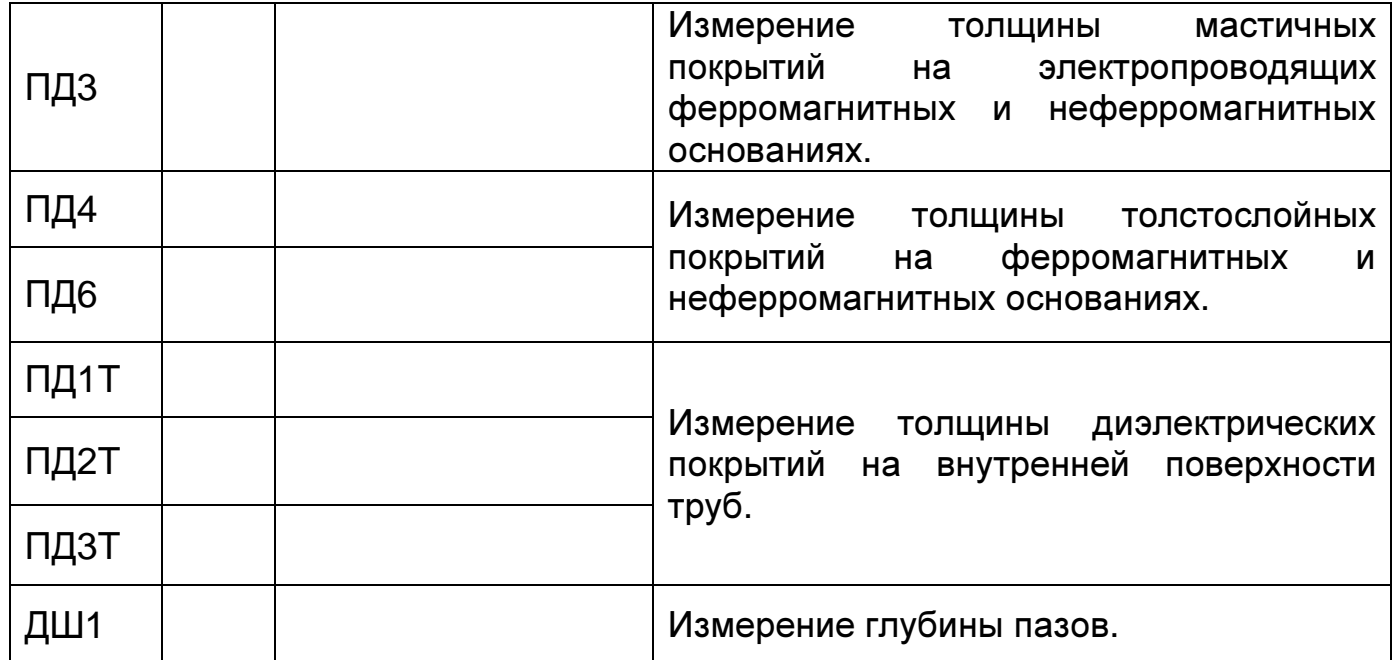

\* Количество и тип преобразователей по требованию заказчика, с возможностью подключения новых преобразователей без передачи прибора на заводизготовитель.

**2.3.1** Преобразователь ДВТР \_\_\_ шт.

**2.3.2** Преобразователь КД2 \_\_\_ шт.

**2.3.3** Комплект эталонных мер покрытий (КОП) № \_\_\_\_\_- 1 шт.

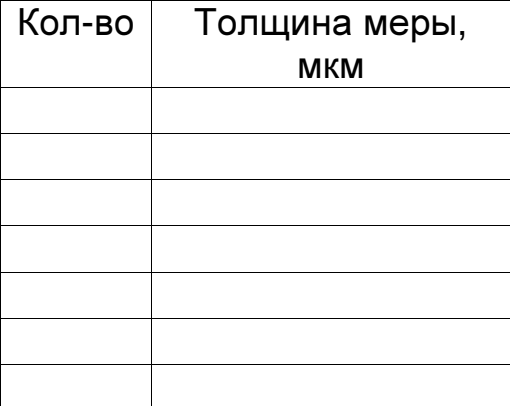

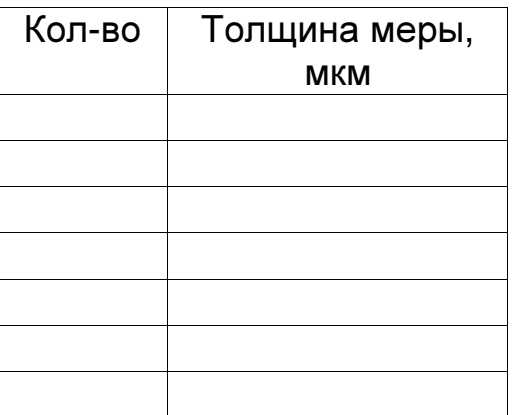

**2.3.4** Комплект «образцовое основание и образец металлического покрытия на образцовом основании» № (основание - сталь 20, покрытие - никель электролитический)

**2.3.5** Комплект «образцовое основание и образец металлического покрытия на образцовом основании» № (основание - , покрытие - )

**2.3.6** Комплект «образцовое основание и образец металлического покрытия на образцовом основании» № (основание - , покрытие - )

**2.4** Элемент питания MN2400 LR03 (ААА) – 2 шт.

**2.5** Батарея аккумуляторная NiMH LR03 (ААА)- 4 шт.

**2.6** Зарядное устройство - 1 шт.

**2.7** Кабель связи с компьютером по каналу USB – 1 шт.

**2.8** CD со служебной программой для передачи данных в компьютер и статистической обработки **Constanta-Data** - 1 шт.

**2.9** Руководство по эксплуатации - 1 шт.

**2.10** Методика поверки - 1 шт.

**2.11** Футляр – 1 шт.

**2.12** Защитные колпачки для преобразователя ФД3 – 4 шт.

### **3** Использование по назначению

### **3.1** Подготовка к использованию

#### **3.1.1** Работа от аккумуляторов

**3.1.1.2** Установить аккумуляторы в батарейный отсек, соблюдая полярность контактов.

Произвести контроль заряда аккумулятора, для чего включить прибор нажатием кнопки **"**ВКЛ**"**. В случае если аккумуляторы разряжены (заряд не более 10% от начального), выдается сообщение

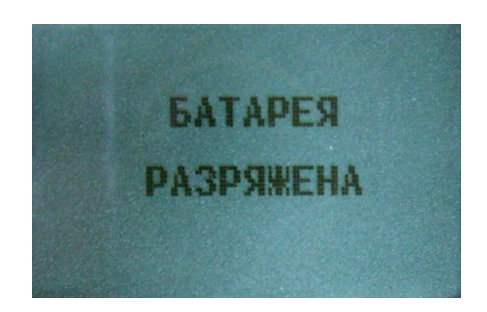

на две секунды раз в минуту, при этом работа c прибором может продолжаться, или появится сообщение на две секунды

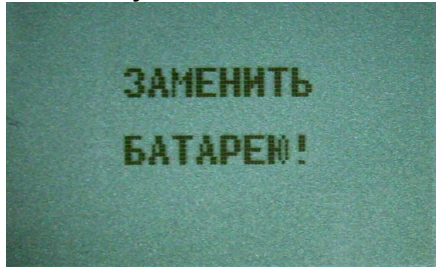

после чего прибор выключается, что свидетельствует о необходимости проведения заряда аккумуляторов.

В случае выдачи первого сообщения измерения могут проводиться в течение непродолжительного времени до выдачи прибором второго сообщения, запрещающего работу.

**3.1.1.3** Для заряда аккумуляторов их следует извлечь из батарейного отсека (можно не дожидаясь выключения прибора) и произвести их заряд в соответствии с п.3.1.2.

**3.1.1.4** После установки в батарейный отсек заряженных аккумуляторов прибор автоматически включается.

### **3.1.2** Заряд аккумуляторов

Для заряда аккумуляторов необходимо:

- подсоединить аккумуляторы к клеммам зарядного устройства;

- включить зарядное устройство в сеть.

Время полного заряда аккумуляторов определяется зарядным устройством. Запрещается оставлять зарядное устройство во время заряда без наблюдения. Для исключения выхода из строя аккумуляторных батарей нельзя допускать заряд частично (не полностью) разряженных аккумуляторов.

### **3.1.3** Работа от элементов питания **Alcaline.**

**3.1.3.1** Установить сухие элементы в батарейный отсек, соблюдая полярность контактов.

Произвести контроль элементов питания, для чего включить прибор нажатием кнопки "ВКЛ". В случае, если батареи разряжены (заряд не более 10% от начального), выдается сообщение

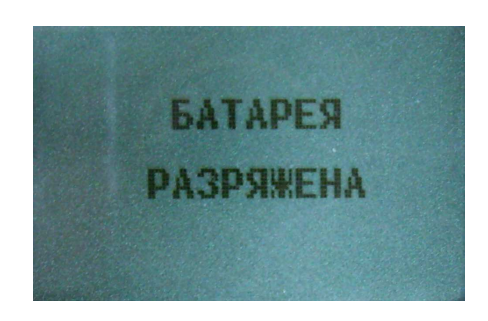

на две секунды раз в минуту, при этом работа c прибором может продолжаться, или

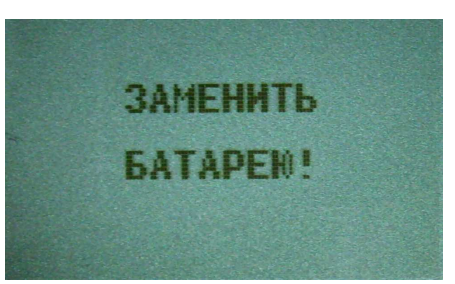

на две секунды, после чего прибор выключается, что свидетельствует о необходимости замены элементов питания.

В случае выдачи первого сообщения измерения могут проводиться в течение непродолжительного времени до выдачи прибором второго сообщения, запрещающего работу.

**3.1.3.2** После установки в батарейный отсек свежих элементов питания, прибор автоматически включается.

## 3.2 Порядок работы с прибором при использовании преобразователей ИД, ДА (включение, проведение измерений, калибровка и выключение)

3.2.1 Структура преобразователя ИД.

Преобразователь ИД содержит чувствительный элемент и встроенную энергонезависимую память.

3.2.2 Назначение встроенной энергонезависимой памяти преобразователей ИД.

Встроенная микросхема энергонезависимой памяти преобразователя предназначена для хранения исходной градуировочной характеристики и параметров последней калибровки:

### <Градуировочная характеристика > < параметры последней калибровки >

Исходная градуировочная характеристика снимается на образцовом основании из стали СТ20, входящем в комплект поставки, и записывается при настройке преобразователя у изготовителя. Параметры последней калибровки (аддитивный и мультипликативный коэффициенты) определяются при калибровке прибора на образце реальной продукции без покрытия и автоматически записываются с обновлением по окончании каждой процедуры калибровки.

## 3.2.3 Включение прибора при работе с преобразователями ИД, ДА

Подготовить прибор к работе в соответствии с п. 3.1 и включить его нажатием кнопки "ВКЛ". После нажатия данной кнопки на индикатор будут последовательно выданы сообщения о версии программного обеспечения и типе подключенного преобразователя:

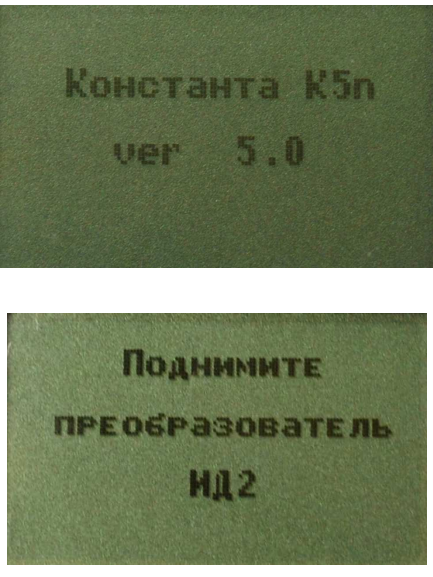

B «ПОДНИМИТЕ времени индикации сообщения течение ПРЕОБРАЗОВАТЕЛЬ» производится тестирование прибора и подключенного преобразователя. После появления указанного выше сообщения следует удерживать преобразователь в воздухе на расстоянии от металлических предметов и изделия, существенно превышающим диапазон его измерения (например, порядка 200 мм).

После этого прибор входит в измерительный режим, на индикаторе появится сообщение:

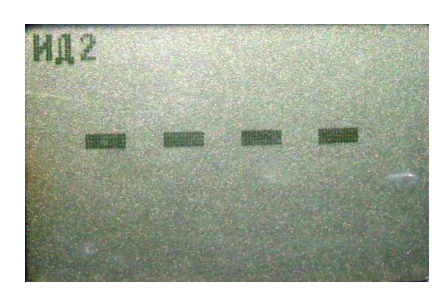

которое свидетельствует о готовности к проведению измерений. В левом верхнем углу выводится сообщение о типе подключенного преобразователя

Примечание **1:** при первом включении прибора преобразователь будет производить измерения по исходной градуировочной характеристике, записанной во встроенной памяти преобразователя.

Примечание **2:** при последующих включениях в процессе эксплуатации преобразователь будет производить измерения с параметрами последней калибровки на конкретном изделии, сохраненными во встроенной памяти преобразователя при выключении прибора.

Примечание **3:** исходная градуировочная характеристика – характеристика, снятая на образцовом основании из стали ст20 при настройке прибора у изготовителя и записанная во встроенную память преобразователя.

Примечание **4:** для возврата к исходной характеристике преобразователя необходимо одновременно нажать кнопки "∆" и "V" сектора «КАЛИБР» и удерживать их в нажатом состоянии несколько секунд.

## **3.2.4** Проведение измерений толщины покрытий при работе с преобразователями ИД**,** ДА

**3.2.4.1** Установить преобразователь на изделие нормально к поверхности и прижать его, не допуская покачивания.

**3.2.4.2** Добиться устойчивых показаний толщины покрытия на индикаторе (Окончание измерений сопровождается звуковым сигналом).

**3.2.4.3** Оторвать преобразователь от поверхности и поднять в воздух.

**3.2.4.4** При подъеме преобразователя в воздух на индикаторе остается последний результат измерения толщины покрытия, изменяющийся только при проведении следующего измерения

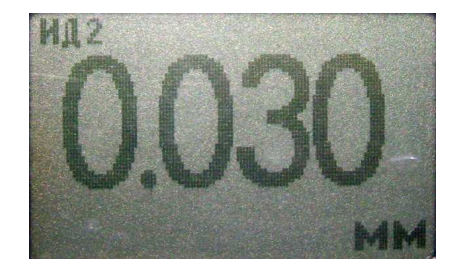

## **3.2.5** Проведение измерений с усреднением

**3.2.5.1** Перед началом проведения измерений с усреднением нажать кнопку "СБРОС" на секторе "СРЕДНЕЕ" клавиатуры.

**3.2.5.2** В процессе измерений в каждой точке, начиная с первой:

- установить преобразователь на изделие нормально к поверхности И прижать его, не допуская покачивания;

- добиться устойчивых показаний толщины hп на индикаторе и нажать кнопку "+" на секторе "СРЕДНЕЕ", при этом на индикатор кратковременно будет выдано сообщение о числе точек измерения (усреднения) CP.N (на индикаторе будет оставаться результат измерения)

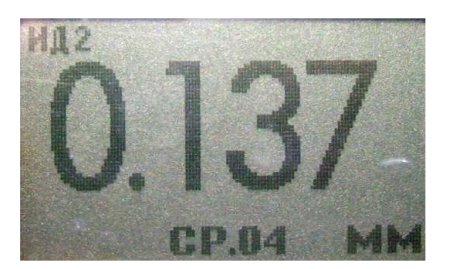

- поднять преобразователь в воздух, при этом на индикатор будет выдано среднее значение толщины hcp, сообщение СР (информирующее о том, что толщина средняя) и количество точек усреднения N:

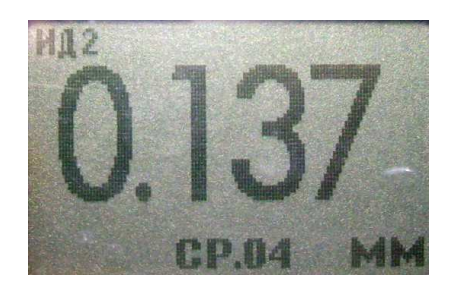

3.2.5.3 По окончании процедуры измерения с усреднением (после достижения последней точки по зоне контроля или при начале контроля следующей детали) необходимо нажать кнопку "СБРОС" на секторе "СРЕДНЕЕ" клавиатуры, при этом цикл измерения с усреднением будет закончен, а на индикаторе останется последний результат измерения.

3.2.6 Калибровка прибора с преобразователями ИД, ДА без усреднения при контроле покрытий

Для того чтобы показания прибора при контроле покрытий соответствовали реальным, необходимо произвести его калибровку на подготовленном образце детали или конструкции без покрытия, аналогичном или близком  $\overline{10}$ геометрическим и электрофизическим свойствам, а также виду механической обработки контролируемым деталям или конструкции.

Калибровка прибора производится с использованием комплекта мер толщины КОП, входящего в комплект поставки прибора.

Калибровка прибора, в общем случае, предполагает установку нуля и верхнего предела измерения

## 3.2.6.1 Установка нуля прибора:

- на образце детали без покрытия произвести измерение в соответствии с п.  $3.2.4:$ 

- поднять преобразователь над деталью на расстояние более 200 мм, при этом на индикатор будет выводиться результат измерения hn;

- нажать кнопку "НОЛЬ" на секторе "КАЛИБР" клавиатуры, после чего на индикаторе появится сообщение:

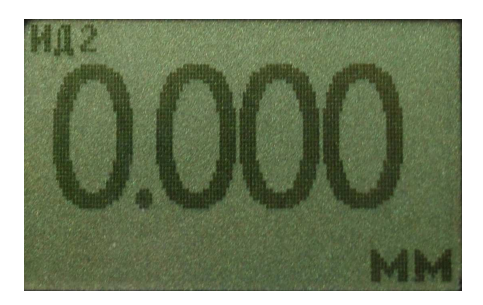

После выполнения описанной выше процедуры провести несколько контрольных измерений мер толщины из комплекта КОП в диапазоне контролируемых толщин **h**макс на образце детали или конструкции.

В случае, если погрешность измерения мер толщины не превышает указанную в п.1.2.5, то следует приступить к измерениям, в противном случае продолжить калибровку.

### **3.2.6.2** Установка верхнего предела измерения:

- на образце детали, покрытой мерой толщины **h**макс**,** произвести измерение (**h**макс - мера толщины из прилагаемого комплекта КОП, соответствующая предполагаемому диапазону контролируемых толщин);

- поднять преобразователь над деталью на расстояние более 200 мм, при этом на индикатор будет выводиться результат измерения **h**п;

- с использованием кнопок "∆" (увеличение) и "∇" (уменьшение) сектора "КАЛИБР" добиться равенства hмакс и hп с погрешностью, не превышающей указанную в п.1.2.5 для подключенного преобразователя. При нажатии и удержании в этом положении кнопки "∆" показания на индикаторе будут увеличиваться, а при нажатии и удержании в этом положении кнопки " $\bar{V}$ " уменьшаться (Таким образом можно добиться соответствия **h**макс и **h**п**)**. Будет установлен верхний предел измерения.

**3.2.6.3** После выполнения описанной выше процедуры провести несколько контрольных измерений мер толщины в диапазоне контролируемых толщин **h**макс на образце детали или конструкции. В случае, если погрешность измерения мер толщины не превышает указанную в п.1.2.5, следует приступить к измерениям, в противном случае повторить калибровку.

## **3.2.7** Калибровка прибора с преобразователями ИД**,** ДА с усреднением при контроле покрытий

Данная процедура калибровки выполняется при контроле изделий с повышенной шероховатостью основания. Для того чтобы показания прибора при контроле соответствовали реальным, необходимо произвести его калибровку на подготовленном образце детали или конструкции без покрытия, аналогичном или близком по геометрическим и электрофизическим свойствам, а также виду механической обработки контролируемым деталям или конструкции. Калибровка прибора производится с использованием комплекта мер толщины КОП, входящего в комплект поставки прибора.

# **3.2.7.1** Установка нуля прибора:

- на образце детали без покрытия произвести измерения с усреднением и определить среднее значение показаний прибора **h**пср в соответствии с п. 3.2.5. При этом число усреднений должно быть не менее **N= 1**;

- поднять преобразователь над деталью на расстояние более 200 мм, при этом на индикатор будет выводиться **h**пср, сообщение «Ср» число точек усреднения **N;**

- нажать кнопку "НОЛЬ" на секторе "КАЛИБР" клавиатуры, после чего на индикаторе появится сообщение:

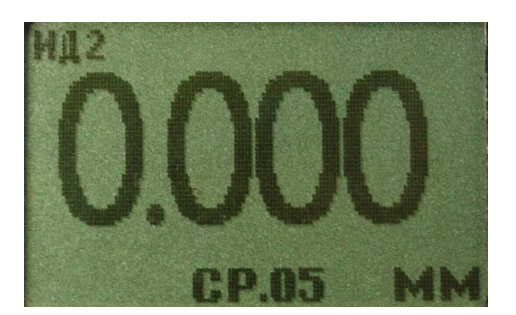

- нажать кнопку "СБРОС" на секторе **"**СРЕДНЕЕ" клавиатуры;

- после выполнения описанной выше процедуры провести несколько контрольных измерений с усреднением мер толщины в диапазоне контролируемых толщин **h**макс на образце детали или конструкции;

- в случае если погрешность измерения мер толщины не превышает указанную в п.1.2.5, приступить к измерениям, в противном случае продолжить калибровку.

Проведение установки нуля с усреднением позволяет уменьшить случайные составляющие погрешности измерений.

### **3.2.7.2** Установка верхнего предела измерения:

- на образце детали, покрытой мерой толщины **h**макс**,** произвести измерения с усреднением и определить среднее показание прибора **h**пср в соответствии с п.3.2.5. При этом число усреднений должно быть не менее **N= 1**;

- поднять преобразователь над деталью на расстояние более 200 мм, при этом на индикатор будет выводиться **h**пср, сообщение «Ср» и число точек усреднения **N;**

- с использованием кнопок "∆" (увеличение) и "∇" (уменьшение) сектора "КАЛИБР" добиться равенства **h**макс и **h**пср с погрешностью, не превышающей указанную в п. 1.2.5 для подключенного преобразователя. При нажатии и удержании в этом положении кнопки "∆" показания на индикаторе будут увеличиваться, а при нажатии и удержании в этом положении кнопки "∇" уменьшаться. Таким образом можно добиться соответствия **h**макс и **h**пср. Будет установлен верхний предел измерения;

- нажать кнопку "СБРОС" на секторе "СРЕДНЕЕ" клавиатуры;

- провести несколько контрольных измерений мер толщины в диапазоне контролируемых толщин **h**макс на образце. В случае если погрешность измерения мер толщины не превышает указанную в п.1.2.5, приступить к измерениям, в противном случае повторить калибровку.

Проведение калибровки с усреднением позволяет уменьшить случайные составляющие погрешности измерений.

## **3.2.8** Действия при ошибках в процессе калибровки

В случае ошибочных действий в процессе калибровки для возврата к исходной характеристике преобразователя необходимо одновременно нажать кнопки **"**∆**"** и **"**∇**"** сектора **«**КАЛИБР**»** и удерживать их в нажатом состоянии несколько секунд**.** 

**3.2.9** Контроль толщины покрытий на пескоструйных и дробеструйных основаниях производится с усреднением в соответствии с п**. 3.2.5.** 

## **3.2.10** Измерение толщины покрытий

После того, как осуществлена калибровка прибора на выбранном образце детали, можно приступать к измерению толщины покрытий на реальных изделиях. При этом возможны измерения с определением среднего значения толщины покрытия как на одной детали так и на нескольких в соответствии с п.3.2.5. При проведении измерений на новой детали, существенно отличающейся по характеристикам от предыдущей, следует выполнить калибровку прибора на новой детали.

### **3.2.11** Выключение прибора

Выключение прибора производится автоматически в случае, если в течение трех минут не проводятся измерения или не нажимаются кнопки клавиатуры. При выключении прибора параметры последней калибровки сохраняются во встроенной памяти преобразователя. Таким образом, при последующем включении, прибор готов к проведению измерения покрытий на деталях или изделиях, аналогичных тем, на которых проводилась последняя калибровка. Для большей достоверности результатов можно провести только установку нуля, а установку верхнего предела измерения не производить.

## **3.2.12** Возврат к исходной градуировочной характеристике

Для возврата к исходной градировочной характеристике (зашитой в память прибора при поставке заказчику), необходимо нажать вместе кнопки "∆" и "∇" на секторе "КАЛИБР" и удерживать их в данном состоянии несколько секунд.

## **3.3** Порядок работы с прибором при использовании преобразователей ПД **(**включение**,** проведение измерений**,** калибровка и выключение**)**

**3.3.1** Структура преобразователя ПД.

Преобразователь ПД содержит чувствительный элемент и встроенную энергонезависимую память.

**3.3.2** Назначение встроенной энергонезависимой памяти преобразователей ПД.

Встроенная микросхема энергонезависимой памяти преобразователя предназначена для хранения градуировочной характеристики и параметров их последней калибровки:

### **<**Градуировочная характеристика **> <** параметры последней калибровки **>**

Исходная Градуировочная характеристика снимается на образцовом основании из алюминиевого сплава, входящем в комплект поставки, и записывается при настройке преобразователя у изготовителя. Параметры последней калибровки (аддитивный и мультипликативный коэффициенты) определяются при калибровке прибора на образце реальной продукции без покрытия и автоматически записываются с обновлением по окончании каждой процедуры калибровки.

## **3.3.3** Включение прибора при работе с преобразователями ПД

Подготовить прибор к работе в соответствии с п. 3.1 и включить его нажатием кнопки "ВКЛ". После нажатия данной кнопки на индикатор будут последовательно выданы сообщения о версии программного обеспечения и типе подключенного преобразователя:

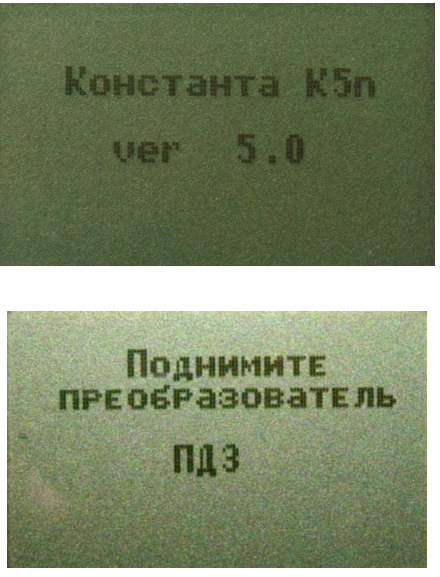

В течение времени индикации сообщения «ПОДНИМИТЕ ПРЕОБРАЗОВАТЕЛЬ**»** производится тестирование прибора и подключенного преобразователя. После появления указанного выше сообщения следует удерживать преобразователь в воздухе на расстоянии от металлических предметов и изделия, существенно превышающим диапазон его измерения (например, порядка 200 мм).

После этого прибор входит в измерительный режим, на индикаторе появится

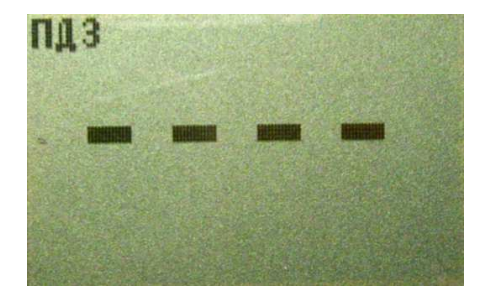

которое свидетельствует о готовности к проведению измерений. В левом верхнем углу выводится сообщение о типе подключенного преобразователя.

Примечание **1:** при первом включении прибора преобразователь будет производить измерения по исходной градуировочной характеристике, записанной во встроенной памяти преобразователя.

Примечание **2:** при последующих включениях в процессе эксплуатации преобразователь будет производить измерения с параметрами последней калибровки на конкретном изделии, сохраненными во встроенной памяти преобразователя при выключении прибора.

Примечание **3:** исходная градуировочная характеристика – характеристика, снятая на образцовом основании при настройке прибора у изготовителя и записанная во встроенную память преобразователя.

Примечание **4:** для возврата к исходной характеристике преобразователя необходимо одновременно нажать кнопки "Д" и "V" сектора «КАЛИБР» и удерживать их в нажатом состоянии несколько секунд.

## **3.3.4** Проведение измерений толщины покрытий при работе с преобразователями ПД

**3.3.4.1** Установить преобразователь на изделие нормально к поверхности и прижать его, не допуская покачивания.

**3.3.4.2** Добиться устойчивых показаний толщины покрытия на индикаторе (Окончание измерений сопровождается звуковым сигналом).

**3.3.4.3** Оторвать преобразователь от поверхности и поднять в воздух.

**3.3.4.4** При подъеме преобразователя в воздух на индикаторе остается последний результат измерения толщины покрытия, изменяющийся только при проведении следующего измерения:

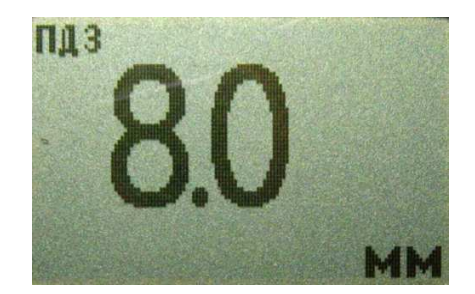

## **3.3.5** Проведение измерений с усреднением

**3.3.5.1** Перед началом проведения измерений с усреднением нажать кнопку "СБРОС" на секторе "СРЕДНЕЕ" клавиатуры.

**3.3.5.2** В процессе измерений в каждой точке, начиная с первой:

- установить преобразователь на изделие нормально к поверхности и прижать его, не допуская покачивания;

- добиться устойчивых показаний толщины **h**п на индикаторе и нажать кнопку "**+**" на секторе "СРЕДНЕЕ", при этом на индикатор кратковременно будет выдано сообщение о числе точек измерения (усреднения) СР**.N** (на индикаторе будет оставаться результат измерения)

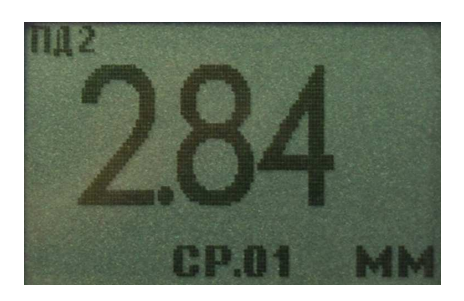

- поднять преобразователь в воздух, при этом на индикатор будет выдано среднее значение толщины **h**с**p,** сообщение СР (информирующее о том, что толщина средняя) и количество точек усреднения **N**:

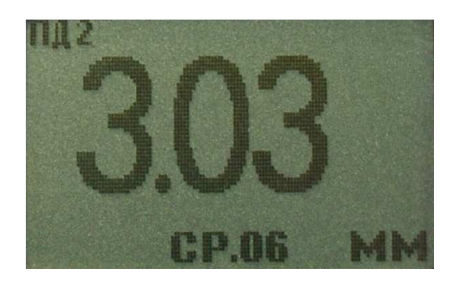

**3.3.5.3** По окончании процедуры измерения с усреднением (после достижения последней точки по зоне контроля или при начале контроля следующей детали) необходимо нажать кнопку "СБРОС" на секторе "СРЕДНЕЕ" клавиатуры, при этом цикл измерения с усреднением будет закончен, а на индикаторе останется последний результат измерения.

## **3.3.6** Калибровка прибора с преобразователями ПД без усреднения

Для того чтобы показания прибора при контроле покрытий соответствовали реальным, необходимо произвести его калибровку на подготовленном образце детали или конструкции без покрытия, аналогичном или близком по геометрическим и электрофизическим свойствам, а также виду механической обработки контролируемым деталям или конструкции.

Калибровка прибора производится с использованием комплекта мер толщины КОП, входящего в комплект поставки прибора.

Калибровка прибора, в общем случае, предполагает установку нуля и верхнего предела измерения

## **3.3.6.1** Установка нуля прибора:

- на образце детали без покрытия произвести измерение в соответствии с п. 3.3.4;

- поднять преобразователь над деталью на расстояние более 200 мм, при

этом на индикатор будет выводиться результат измерения **h**п;

- нажать кнопку "НОЛЬ" на секторе "КАЛИБР" клавиатуры, после чего на индикаторе появится сообщение:

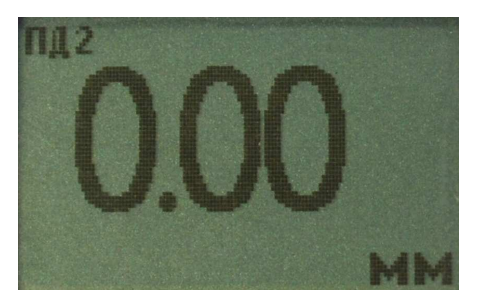

После выполнения описанной выше процедуры провести несколько контрольных измерений мер толщины из комплекта КОП в диапазоне контролируемых толщин **h**макс на образце детали или конструкции.

В случае если погрешность измерения мер толщины не превышает указанную в п.1.2.5, то следует приступить к измерениям, в противном случае продолжить калибровку.

### **3.3.6.2** Установка верхнего предела измерения:

- на образце детали, покрытой мерой толщины **h**макс**,** произвести измерение (**h**макс - мера толщины из прилагаемого комплекта КОП, соответствующая предполагаемому диапазону контролируемых толщин);

- поднять преобразователь над деталью на расстояние более 200 мм, при этом на индикатор будет выводиться результат измерения **h**п;

- с использованием кнопок "∆" (увеличение) и "∇" (уменьшение) сектора "КАЛИБР" добиться равенства **h**макс и **h**п с погрешностью, не превышающей указанную в п.1.2.5 для подключенного преобразователя. При нажатии и удержании в этом положении кнопки "∆" показания на индикаторе будут увеличиваться, а при нажатии и удержании в этом положении кнопки "∇" – уменьшаться (Таким образом можно добиться соответствия **h**макс и **h**п**)**. Будет установлен верхний предел измерения.

**3.3.6.3** После выполнения описанной выше процедуры провести несколько контрольных измерений мер толщины в диапазоне контролируемых толщин **h**макс на образце детали или конструкции. В случае если погрешность измерения мер толщины не превышает указанную в п.1.2.5, следует приступить к измерениям, в противном случае повторить калибровку.

## **3.3.7** Калибровка прибора с преобразователями ПД с усреднением

Данная процедура калибровки выполняется при контроле изделий с повышенной шероховатостью основания. Для того чтобы показания прибора при контроле соответствовали реальным, необходимо произвести его калибровку на подготовленном образце детали или конструкции без покрытия, аналогичном или близком по геометрическим и электрофизическим свойствам, а также виду механической обработки контролируемым деталям или конструкции. Калибровка прибора производится с использованием комплекта мер толщины КОП, входящего в комплект поставки прибора.

### **3.3.7.1** Установка нуля прибора:

- на образце детали без покрытия произвести измерения с усреднением и определить среднее значение показаний прибора **h**пср в соответствии с п.3.3.5. При этом число усреднений должно быть не менее **N= 1**;

- поднять преобразователь над деталью на расстояние более 200 мм, при этом на индикатор будет выводиться **h**пср, сообщение «Ср» число точек усреднения **N;**

- нажать кнопку "НОЛЬ" на секторе "КАЛИБР" клавиатуры, после чего на индикаторе появится сообщение:

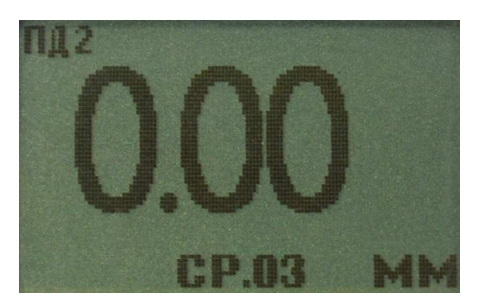

- нажать кнопку "СБРОС" на секторе **"**СРЕДНЕЕ" клавиатуры;

- после выполнения описанной выше процедуры провести несколько контрольных измерений с усреднением мер толщины в диапазоне контролируемых толщин **h**макс на образце детали или конструкции;

- в случае, если погрешность измерения мер толщины не превышает указанную в п.1.2.5, приступить к измерениям, в противном случае продолжить калибровку.

Проведение установки нуля с усреднением позволяет уменьшить случайные составляющие погрешности измерений.

**3.3.7.2** Установка верхнего предела измерения:

- на образце детали, покрытой мерой толщины **h**макс произвести измерения с усреднением и определить среднее показание прибора **h**пср в соответствии с п.3.3.5. При этом число усреднений должно быть не менее **N= 1**;

- поднять преобразователь над деталью на расстояние более 200 мм, при этом на индикатор будет выводиться **h**пср, сообщение «Ср» и число точек усреднения **N;**

- с использованием кнопок "∆" (увеличение) и "∇" (уменьшение) сектора "КАЛИБР" добиться равенства **h**макс и **h**пср с погрешностью, не превышающей указанную в п. 1.2.5 для подключенного преобразователя. При нажатии и удержании в этом положении кнопки "∆" показания на индикаторе будут увеличиваться, а при нажатии и удержании в этом положении кнопки "∇" уменьшаться. Таким образом можно добиться соответствия **h**макс и **h**пср. Будет установлен верхний предел измерения;

- нажать кнопку "СБРОС" на секторе "СРЕДНЕЕ" клавиатуры.

- провести несколько контрольных измерений мер толщины в диапазоне контролируемых толщин **h**макс на образце. В случае, если погрешность измерения мер толщины не превышает указанную в п.1.2.5, приступить к измерениям, в противном случае повторить калибровку.

Проведение калибровки с усреднением позволяет уменьшить случайные составляющие погрешности измерений.

## **3.3.8** Действия при ошибках в процессе калибровки

В случае ошибочных действий в процессе калибровки для возврата к исходной характеристике преобразователя необходимо одновременно нажать кнопки **"**∆**"** и **"**∇**"** сектора **«**КАЛИБР**»** и удерживать их в нажатом состоянии несколько секунд**.** 

## **3.3.9** Контроль толщины покрытий на пескоструйных и дробеструйных основаниях производится с усреднением в соответствии с п**. 3.3.5.**

## **3.3.10** Измерение толщины покрытий

После того, как осуществлена калибровка прибора на выбранном образце детали, можно приступать к измерению толщины покрытий на реальных изделиях. При этом возможны измерения с определением среднего значения толщины покрытия как на одной детали, так и на нескольких, в соответствии с п.3.3.5. При проведении измерений на новой детали, существенно отличающейся по характеристикам от предыдущей, следует выполнить калибровку прибора на новой детали.

## **3.3.11** Выключение прибора

Выключение прибора производится автоматически в случае, если в течение трех минут не проводятся измерения или не нажимаются кнопки клавиатуры. При выключении прибора параметры последней калибровки сохраняются во встроенной памяти преобразователя. Таким образом, при последующем включении, прибор готов к проведению измерения покрытий на деталях или изделиях, аналогичных тем, на которых проводилась последняя калибровка. Для большей достоверности результатов можно провести только установку нуля, а установку верхнего предела измерения не производить.

## **3.3.12** Возврат к исходной градуировочной характеристике

Для возврата к исходной градировочной характеристике (зашитой в память прибора при поставке заказчику), необходимо нажать вместе кнопки "∆" и "∇" на секторе "КАЛИБР" и удерживать их в данном состоянии несколько секунд.

## **3.4** Порядок работы с прибором при использовании преобразователей ФД **(**включение**,** проведение измерений**,** калибровка и выключение**)**

### **3.4.1** Включение прибора при работе с преобразователями ФД

Подготовить прибор к работе в соответствии с п. 3.1 и включить его нажатием кнопки "ВКЛ". После нажатия данной кнопки на индикатор будет выдано сообщение о версии программного обеспечения:

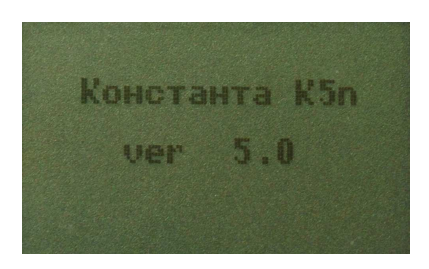

После этого прибор входит в измерительный режим, на индикаторе появится сообщение о готовности к проведению измерений:

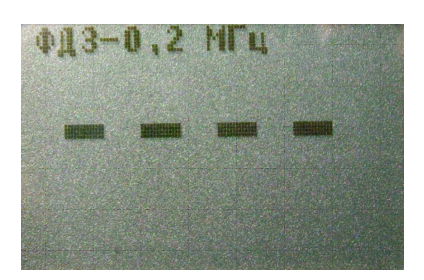

В верхней строке выводится сообщение о типе подключенного преобразователя и его рабочей частоте (например, ФД3 -0,2 МГц).

Примечание **1:** при первом включении прибора преобразователь будет производить измерения по исходной градуировочной характеристике, записанной во встроенной памяти преобразователя.

Примечание **2:** при последующих включениях в процессе эксплуатации преобразователь будет производить измерения с параметрами последней калибровки (на конкретных изделии и металлическом покрытии), сохраненными во встроенной памяти преобразователя при выключении прибора.

Примечание **3:** исходная градуировочная характеристика – характеристика, снятая на образцовых мерах толщины металлического покрытия при настройке прибора у изготовителя, и записанная во встроенную память преобразователя. Тип металлического покрытия**,** на котором произведена градуировка преобразователя у изготовителя**,** указан в п**. 2.2** 

Примечание **4:** для возврата к исходной характеристике преобразователя необходимо одновременно нажать кнопки "∆" и "∇" сектора «КАЛИБР» и удерживать их в нажатом состоянии несколько секунд.

**3.4.2** Проведение измерений толщины покрытий при работе с преобразователем ФД

**3.4.2.1** Установить преобразователь на изделие нормально к поверхности и прижать его, не допуская покачивания.

**3.4.2.2** Добиться устойчивых показаний толщины покрытия на индикаторе (окончание измерений сопровождается звуковым сигналом).

**3.4.2.3** Оторвать преобразователь от поверхности и поднять в воздух.

**3.4.2.4** При подъеме преобразователя в воздух на индикаторе остается последний результат измерения толщины покрытия, изменяющийся только при проведении следующего измерения

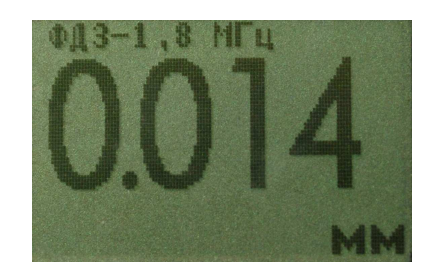

### **3.4.3** Проведение измерений с усреднением

**3.4.3.1** Перед началом проведения измерений с усреднением нажать кнопку "СБРОС" на секторе "СРЕДНЕЕ" клавиатуры.

**3.4.3.2** В процессе измерений в каждой точке, начиная с первой:

- установить преобразователь на изделие нормально к поверхности и прижать его, не допуская покачивания;

- добиться устойчивых показаний толщины **h**п на индикаторе и нажать кнопку "**+**" на секторе "СРЕДНЕЕ", при этом на индикатор кратковременно будет выдано сообщение о числе точек измерения (усреднения) СР**.N** (на индикаторе будет оставаться результат измерения)

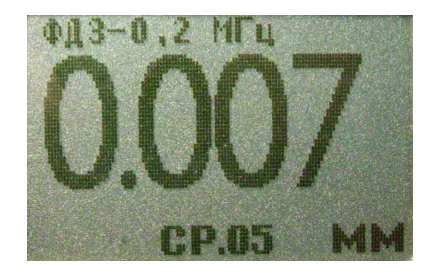

- поднять преобразователь в воздух, при этом на индикатор будет выдано среднее значение толщины **h**с**p,** сообщение СР (информирующее о том, что толщина средняя) и количество точек усреднения **N**:

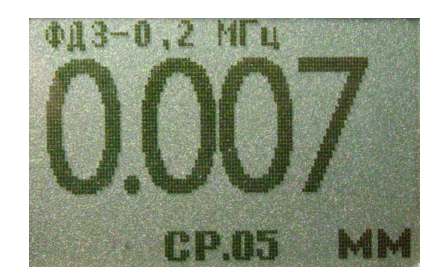

**3.4.3.3** По окончании процедуры измерения с усреднением (после достижения последней точки по зоне контроля или при начале контроля следующей детали) необходимо нажать кнопку "СБРОС" на секторе "СРЕДНЕЕ" клавиатуры, при этом цикл измерения с усреднением будет закончен, а на индикаторе останется последний результат измерения.

## **3.4.4** Калибровка прибора с преобразователями ФД при контроле однокомпонентного металлического покрытия**,** аналогичного зашитой в память преобразователя исходной градуировочной характеристике

**3.4.4.1** Подготовить комплект «образцовое основание и образец металлического покрытия на образцовом основании» из комплекта поставки прибора, например

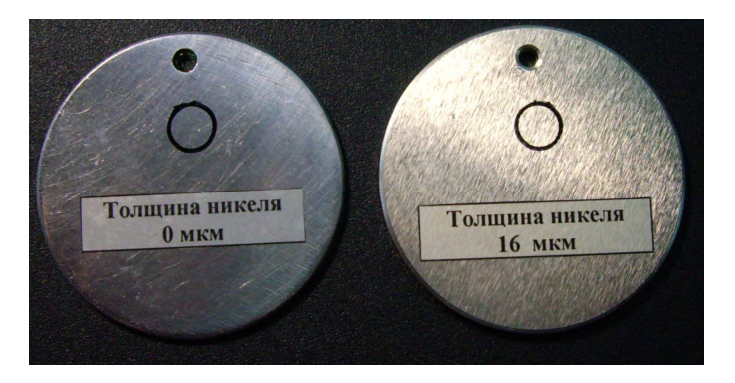

Образцовое основание Образец металлического покрытия на образцовом основании

**3.4.4.2** Установить чувствительность преобразователя с использованием комплекта «образцовое основание и образец металлического покрытия на образцовом основании»:

а**)** установить ноль на образцовом основании без покрытия:

- на образцовом основании произвести измерение в соответствии с п. 3.3.2;

- поднять преобразователь над образцовым основанием на расстояние более 200 мм, при этом на индикатор будет выводиться результат измерения **h**п;

- нажать кнопку "НОЛЬ" на секторе "КАЛИБР" клавиатуры, после чего на индикаторе появится сообщение:

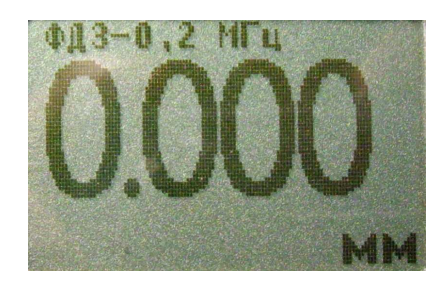

После выполнения описанной выше процедуры провести несколько контрольных измерений толщины образца металлического покрытия на образцовом основании.

В случае, если погрешность измерения образцовой меры толщины не превышает указанную в п.1.2.5, то следует приступить к установке нуля на образце детали без покрытия (п. 3.3.4.3), в противном случае продолжить установку чувствительности.

б**)** Установить чувствительность на образце металлического покрытия на

образцовом основании:

- произвести измерение толщины образца металлического покрытия на образцовом основании;

- поднять преобразователь на расстояние более 200 мм, при этом на индикатор будет выводиться результат измерения **h**п;

- с использованием кнопок "∆" (увеличение) и "∇" (уменьшение) сектора "КАЛИБР" добиться равенства толщины образца металлического покрытия **h**макс и **h**п с погрешностью, не превышающей указанную в п.1.2.5 для подключенного преобразователя. При нажатии и удержании в этом положении кнопки "∆" показания на индикаторе будут увеличиваться, а при нажатии и удержании в этом положении кнопки "∇" – уменьшаться (Таким образом можно добиться соответствия **h**макс и **h**п**)**. Будет установлена чувствительность преобразователя.

в**)** После выполнения описанной выше процедуры провести несколько контрольных измерений толщины **h**макс образца металлического покрытия на образцовом основании. В случае, если погрешность измерения не превышает указанную в п.1.2.5, то следует приступить к установке нуля на образце детали без покрытия, в противном случае повторить установку чувствительности.

**3.4.4.3.** Установить ноль на образце детали без покрытия:

- подготовить образец детали или конструкции без покрытия, аналогичный или близкий по геометрическим и электрофизическим свойствам, а также виду механической обработки контролируемым деталям или конструкции.

- на образце детали без покрытия произвести измерение в соответствии с п. 3.3.2;

- поднять преобразователь над деталью на расстояние более 200 мм, при этом на индикатор будет выводиться результат измерения **h**п;

- нажать кнопку "НОЛЬ" на секторе "КАЛИБР" клавиатуры, после чего на индикаторе появится сообщение:

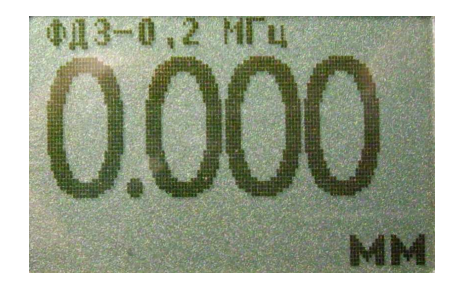

**3.4.4.4.** Приступить к измерениям покрытий на деталях или конструкциях.

## **3.4.5** Калибровка прибора с преобразователями ФД при контроле однокомпонентного металлического покрытия**,** отличного по свойствам от зашитой в память преобразователя исходной градуировочной характеристики

**3.4.5.1** Подготовить аттестованный комплект «основание и образец металлического покрытия на основании». Металлическое покрытие должно быть аналогичным применяемому для покрытия металлу. Основание, желательно, – близкое по характеристикам к металлу реальных изделий или конструкций. Исполнение должно быть, по возможности, близко к виду «образцовое

основание и образец металлического покрытия на образцовом основании» из комплекта поставки прибора.

**3.4.5.2** Установить чувствительность преобразователя с использованием аттестованного комплекта «основание и образец металлического покрытия на основании»:

а**)** установить ноль на основании без покрытия:

- на основании произвести измерение в соответствии с п. 3.3.2;

- поднять преобразователь над основанием на расстояние более 200 мм, при этом на индикатор будет выводиться результат измерения **h**п;

- нажать кнопку "НОЛЬ" на секторе "КАЛИБР" клавиатуры, после чего на индикаторе появится сообщение:

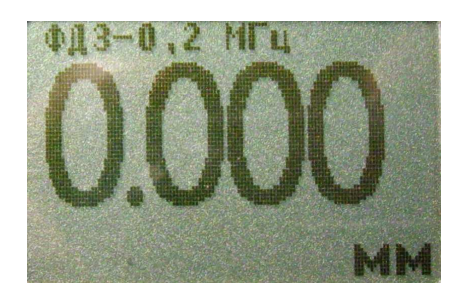

После выполнения описанной выше процедуры провести несколько контрольных измерений толщины образца металлического покрытия на образцовом основании.

В случае, если погрешность измерения толщины образца металлического покрытия не превышает указанную в п.1.2.5, то следует приступить к установке нуля на образце детали без покрытия, в противном случае продолжить установку чувствительности.

б**)** Установить чувствительность на образце металлического покрытия:

- произвести измерение толщины образца металлического покрытия;

- поднять преобразователь на расстояние более 200 мм, при этом на индикатор будет выводиться результат измерения **h**п;

- с использованием кнопок "∆" (увеличение) и "∇" (уменьшение) сектора "КАЛИБР" добиться равенства толщины образца металлического покрытия **h**макс и **h**п с погрешностью, не превышающей указанную в п.1.2.5 для подключенного преобразователя. При нажатии и удержании в этом положении кнопки "∆" показания на индикаторе будут увеличиваться, а при нажатии и удержании в этом положении кнопки "∇" – уменьшаться (Таким образом можно добиться соответствия **h**макс и **h**п**)**. Будет установлена чувствительность преобразователя.

в**)** После выполнения описанной выше процедуры провести несколько контрольных измерений толщины **h**макс образца металлического покрытия. В случае, если погрешность измерения не превышает указанную в п.1.2.5, то следует приступить к установке нуля на образце детали без покрытия, в противном случае повторить установку чувствительности.

**3.4.5.3.** Установить ноль на образцовой детали без покрытия:

- подготовить образец детали или конструкции без покрытия, аналогичный или близкий по геометрическим и электрофизическим свойствам, а также виду механической обработки контролируемым деталям или конструкции.

- на образце детали без покрытия произвести измерение в соответствии с п.

3.3.2;

- поднять преобразователь над деталью на расстояние более 200 мм, при этом на индикатор будет выводиться результат измерения **h**п;

- нажать кнопку "НОЛЬ" на секторе "КАЛИБР" клавиатуры, после чего на индикаторе появится сообщение:

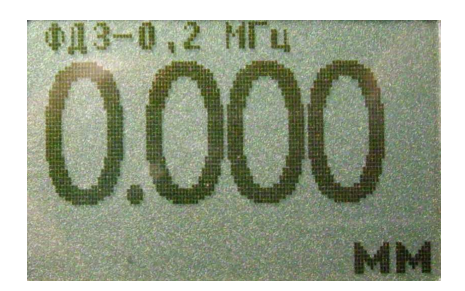

**3.4.5.4.** Приступить к измерениям покрытий на деталях или конструкциях

# **3.4.6** Действия при ошибках в процессе калибровки

В случае ошибочных действий в процессе калибровки для возврата к исходной характеристике преобразователя необходимо одновременно нажать кнопки **"**∆**"** и **"**∇**"** сектора **«**КАЛИБР**»** и удерживать их в нажатом состоянии несколько секунд**.** 

**3.4.7** Контроль толщины покрытий на дробеструйных основаниях производится с усреднением в соответствии с п**. 3.2.3.** 

## **3.4.8** Измерение толщины покрытий

После того, как осуществлена калибровка прибора на выбранном образце детали, можно приступать к измерению толщины покрытий на реальных изделиях. При этом возможны измерения с определением среднего значения толщины покрытия как на одной детали, так и на нескольких в соответствии с п.3.2.3. При проведении измерений на новой детали, существенно отличающейся по характеристикам от предыдущей, следует выполнить калибровку прибора на новой детали.

## **3.4.9** Выключение прибора

Выключение прибора производится автоматически в случае, если в течение трех минут не проводятся измерения или не нажимаются кнопки клавиатуры. При выключении прибора параметры последней калибровки сохраняются во встроенной памяти преобразователя. Таким образом, при последующем включении прибор готов к проведению измерения покрытий на деталях или изделиях, аналогичных тем, на которых проводилась последняя калибровка. Для большей достоверности результатов можно провести только установку нуля, а установку верхнего предела измерения не производить.

# **3.4.10** Возврат к исходной градуировочной характеристике

Для возврата к исходной градировочной характеристике (зашитой в память прибора при поставке заказчику), необходимо нажать вместе кнопки "∆" и "∇" на секторе "КАЛИБР" и удерживать их в данном состоянии несколько секунд.

## **3.4.11** Замена защитного колпачка

Для замены защитного колпачка следует:

- Снять истертый или поврежденный колпачок. Для этого отвернуть колпачок

по резьбе против часовой стрелки.

- Перед установкой нового колпачка следует убедиться, что колпачок не поврежден, во внутренней полости колпачка и на торце преобразователя нет посторонних предметов и грязи.

- открутить колпачок по резьбе,

- извлечь истертый сменный элемент, нажав на него и вытолкнув из внешней детали,

- вставить новый сменный элемент внутрь внешней детали до момента пока не оголится 1-2 мм резьбы. Не допускается проталкивание сменного элемента внутрь внешнего элемента до упора.

- не прилагая значительных усилий закрутить на корпусе преобразователя новый колпачок по резьбе по часовой стрелке до упора.

Если колпачок закручивается повторно, то перед повторным закручиванием необходимо привести сменный элемент в исходное состояние утопив его внутрь внешнего элемента чтобы при закручивании колпачка обеспечилось плотное прилегание ферритового стержня к защитному слою колпачка.

Убедиться в работоспособности преобразователя.

Примечание: При полном истирании колпачка возможно изменение характеристики отстройки от зазора и смещение характеристики преобразователя. При установке нового колпачка все характеристики преобразователя восстановятся.

# **3.5** Порядок работы с прибором при использовании преобразователей ДШ**1 (**включение**,** проведение измерений**,** калибровка и выключение**)**

# **3.5.1** Включение прибора при работе с преобразователями ДШ**1**

Подготовить прибор к работе в соответствии с п. 3.1 и включить его нажатием кнопки "ВКЛ". После нажатия данной кнопки на индикатор будет выдано сообщение о версии программного обеспечения:

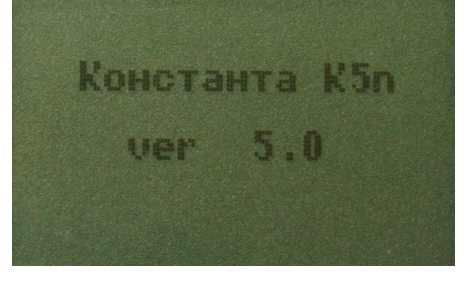

Затем будет выдано сообщение

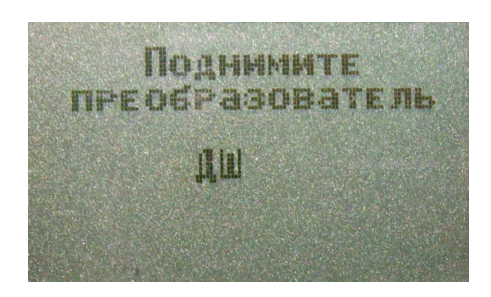

После тестирования преобразователя будет выдано сообщение

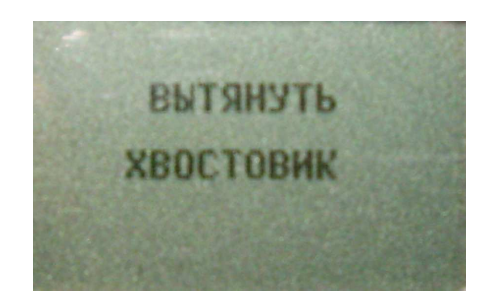

После выдачи данного сообщения требуется утопить иглу преобразователя вовнутрь (для этого необходимо, удерживая одной рукой преобразователь за корпус, второй рукой аккуратно оттянуть хвостовик преобразователя назад до упора) и удерживать в этом положении до выдачи сообщения:

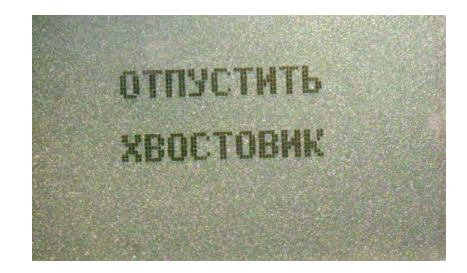

После этого прибор войдет в измерительный режим. На индикатор будет выдано сообщение

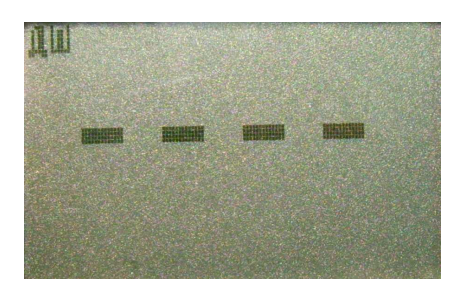

свидетельствующее о том, что прибор вошел в измерительный режим, и можно приступить к калибровке (установке нуля на полированном основании) и измерениям.

Примечание 1: при первом включении прибора преобразователь будет производить измерения по исходной градуировочной характеристике, записанной во встроенной памяти преобразователя.

Примечание 2: при последующих включениях в процессе эксплуатации преобразователь будет производить измерения с параметрами последней калибровки на полированном основании, сохраненными во встроенной памяти преобразователя при выключении прибора.

Примечание 3: исходная градуировочная характеристика - характеристика, снятая на полированном основании при настройке прибора у изготовителя и записанная во встроенную память преобразователя.

Примечание 4: для возврата к исходной характеристике преобразователя необходимо одновременно нажать кнопки "Д" и "V" сектора «КАЛИБР» и удерживать их в нажатом состоянии несколько секунд.

## 3.5.2 Проведение измерений при работе с преобразователями ДШ1

3.5.2.1 Установить преобразователь на изделие нормально к поверхности и прижать его, не допуская покачивания (при этом иголка опустится относительно плоскости основания на величину h)

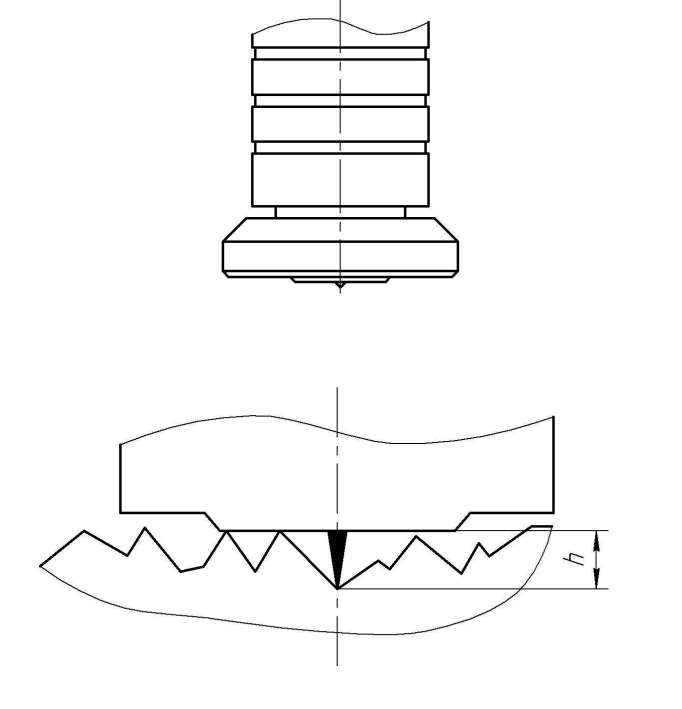

3.5.2.2 Добиться устойчивых показаний на индикаторе (Окончание измерений

сопровождается звуковым сигналом).

**3.5.2.3** Оторвать преобразователь от поверхности и поднять в воздух.

**3.5.2.4** При подъеме преобразователя в воздух на индикаторе остается последний результат измерения перемещения иглы **h**

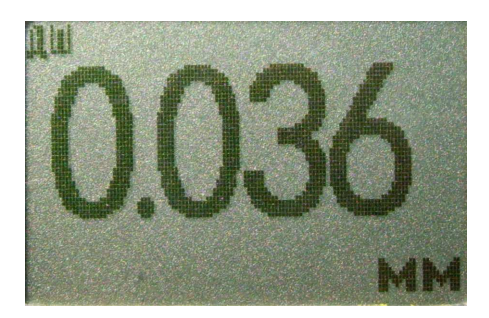

## **3.5.3** Проведение измерений с усреднением

**3.5.3.1** Перед началом проведения измерений с усреднением нажать кнопку "СБРОС" на секторе "СРЕДНЕЕ" клавиатуры.

**3.5.3.2** В процессе измерений в каждой точке, начиная с первой:

- установить преобразователь на изделие нормально к поверхности и прижать его не допуская покачивания (при этом иголка опустится относительно плоскости основания на величину **h**)

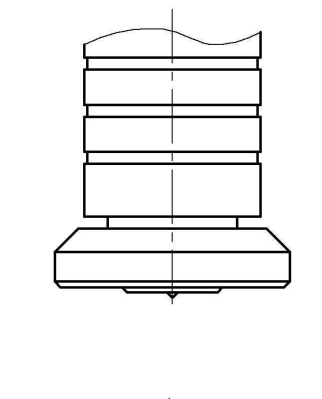

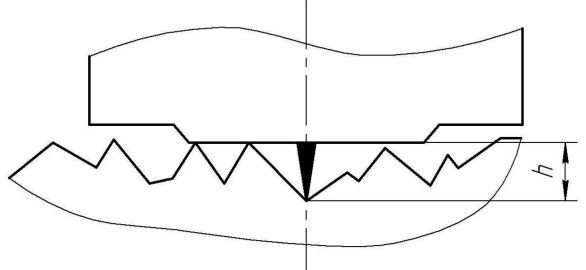

- добиться устойчивых показаний величины **h**п на индикаторе и нажать кнопку "**+**" на секторе "СРЕДНЕЕ", при этом на индикатор кратковременно будет выдано сообщение о числе точек измерения (усреднения) СР**.N** (на индикаторе будет оставаться результат измерения)

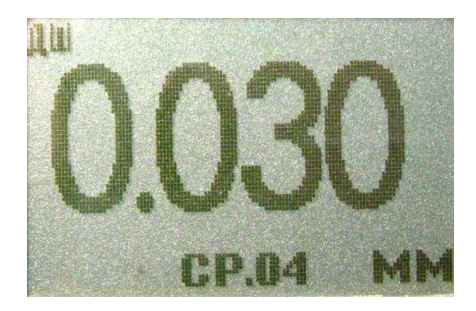

- поднять преобразователь в воздух, при этом на индикатор будет выдано среднее значение **h**с**p,** сообщение СР (информирующее о том, что результат измерения средний) и количество точек усреднения **N**:

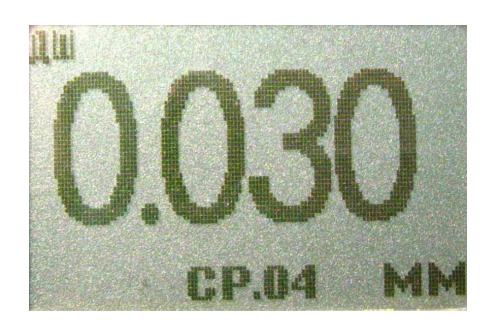

**3.5.3.3** По окончании процедуры измерения с усреднением (после достижения последней точки по зоне контроля или при начале контроля следующей детали) необходимо нажать кнопку "СБРОС" на секторе "СРЕДНЕЕ" клавиатуры, при этом цикл измерения с усреднением будет закончен, а на индикаторе останется последний результат измерения.

**3.5.4** Калибровка прибора с преобразователями ДШ**1** без усреднения при контроле шероховатости оснований

Для того чтобы показания прибора при измерении шероховатости основания **Rz** соответствовали реальным, необходимо произвести его калибровку на полированном основании, входящим в комплект поставки прибора.

Калибровка прибора предполагает установку нуля.

## **3.5.4.1** Установка нуля прибора:

- на полированном основании произвести измерение в соответствии с п. 3.4.2;

- поднять преобразователь над основанием, при этом на индикатор будет выводиться результат измерения **h**п;

- нажать кнопку "НОЛЬ" на секторе "КАЛИБР" клавиатуры, после чего на индикаторе появится сообщение:

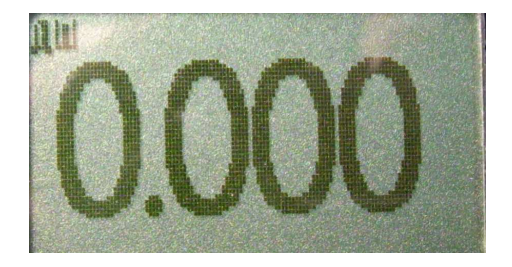

После выполнения описанной выше процедуры провести несколько контрольных измерений на полированном основании и приступить к измерениям или повторить калибровку.

**3.5.5** Калибровка прибора с преобразователями ДШ**1** с усреднением при контроле шероховатости оснований

Для того чтобы показания прибора при измерении шероховатости основания **Rz** соответствовали реальным, необходимо произвести его калибровку на полированном основании, входящим в комплект поставки прибора.

Калибровка прибора предполагает установку нуля.

### **3.5.5.1** Установка нуля прибора:

- на полированном основании произвести измерения с усреднением и определить среднее значение показаний прибора **h**пср в соответствии с п.3.4.3. При этом число усреднений должно быть не менее **N= 1**;

- поднять преобразователь над основанием, при этом на индикатор будет выводиться **h**пср, сообщение «Ср» число точек усреднения **N;**

- нажать кнопку "НОЛЬ" на секторе "КАЛИБР" клавиатуры, после чего на индикаторе появится сообщение:

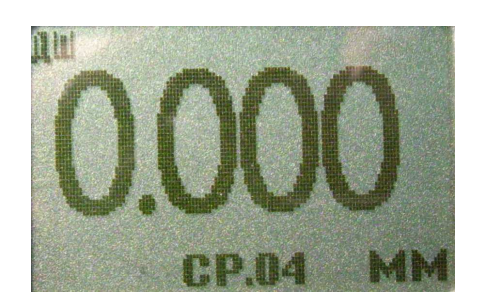

После выполнения описанной выше процедуры провести несколько контрольных измерений на полированном основании и приступить к измерениям или повторить калибровку.

### **3.5.6** Действия при ошибках в процессе калибровки

В случае ошибочных действий в процессе калибровки для возврата к исходной характеристике преобразователя необходимо одновременно нажать кнопки **"**∆**"** и **"**∇**"** сектора **«**КАЛИБР**»** и удерживать их в нажатом состоянии несколько секунд**.** 

### **3.5.7** Измерение шероховатости

После того, как осуществлена калибровка прибора, можно приступать к измерению шероховатости оснований на реальных изделиях. Измерения должны производиться с усреднением не менее десяти в соответствии с п.3.4.3.

### **3.5.8** Выключение прибора

Выключение прибора производится автоматически в случае, если в течение трех минут не проводятся измерения или не нажимаются кнопки клавиатуры. При выключении прибора параметры последней калибровки сохраняются во встроенной памяти преобразователя. Таким образом, при последующем включении прибор готов к проведению измерений с параметрами последней калибровки. Для большей достоверности результатов можно провести только установку нуля на полированном основании.

### **3.5.9** Возврат к исходной градуировочной характеристике

Для возврата к исходной градуировочной характеристике (зашитой в память

прибора при поставке заказчику), необходимо нажать вместе кнопки "Δ" и " $\nabla$ " на секторе "КАЛИБР" и удерживать их в данном состоянии несколько секунд.

**3.6.** Проведение измерений температуры воздуха**,** относительной влажности воздуха и точки росы с использованием преобразователя ДВТР

Подготовить прибор к работе в соответствии с п. 3.1 и включить его нажатием кнопки "ВКЛ". После нажатия данной кнопки на индикатор будет выдано сообщение о версии программного обеспечения:

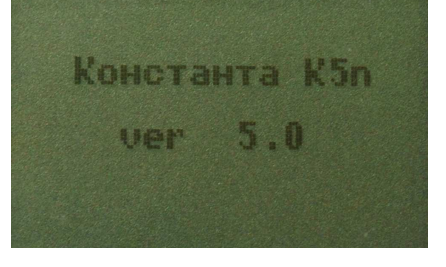

После тестирования преобразователя ДВТР на индикатор будут сразу выдаваться результаты измерения соответствующих параметров среды:

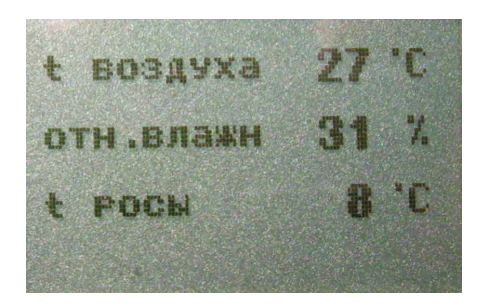

При проведении измерений следует удерживать преобразователь в необходимой зоне и дождаться устойчивых показаний.

# **3.6.1** Выключение прибора при работе с преобразователем ДВТР

Для выключения прибора после окончания измерений параметров окружающей среды необходимо отсоединить преобразователь ДВТР, после чего на индикатор будет выдано сообщение

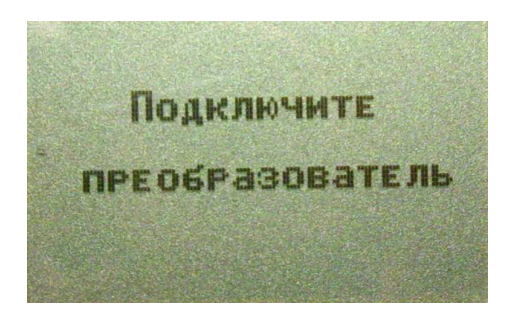

и через пятьдесят секунд прибор выключится.

**3.7** Проведение измерений температуры поверхности металла с использованием преобразователя КД**2** 

Подготовить прибор к работе в соответствии с п. 3.1 и включить его нажатием кнопки "ВКЛ". После нажатия данной кнопки на индикатор будет выдано сообщение о версии программного обеспечения:

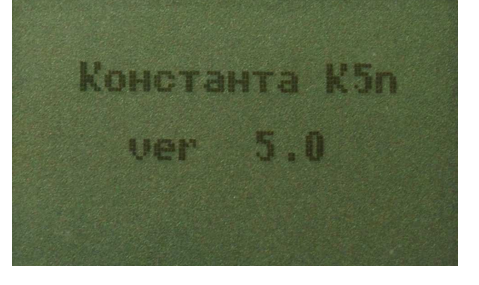

После тестирования преобразователя КД на индикатор будут сразу выдаваться результаты измерения температуры контактной поверхности преобразователя:

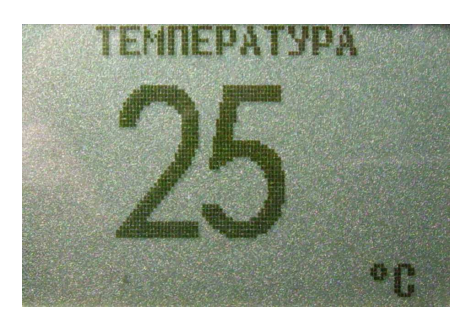

При проведении измерений следует прижать преобразователь контактной поверхностью к поверхности основания (металла) в необходимой зоне и дождаться устойчивых показаний.

# **3.7.1** Выключение прибора при работе с преобразователем КД

Для выключения прибора после окончания измерений параметров окружающей среды необходимо отсоединить преобразователь КД, после чего на индикатор будет выдано сообщение

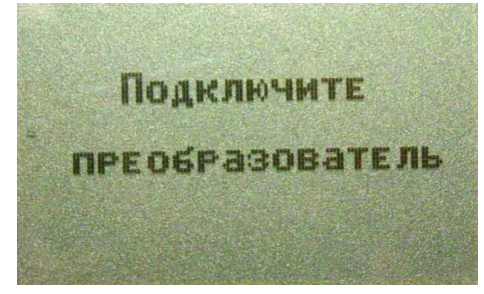

и через пятьдесят секунд прибор выключится.

### 3.8. Дополнительные режимы работы прибора

Помимо описанного выше измерительного режима работы прибор позволяет производить:

- запись результатов измерения в память с разбивкой на группы;

- чтение результатов, записанных в память;

- очистку памяти;

- передачу результатов, записанных в память прибора, в компьютер IBM PC по каналу связи USB 2.0 для последующей статистической обработки и хранения;

- включать и выключать подсветку индикатора.

### 3.9 Запись в память результатов измерений с разбивкой на группы

Прибор позволяет в процессе работы записывать результаты измерения в память с разбивкой на группы с присвоением каждой группе номера. При этом:

- номера результатов измерений в пределах каждой из групп будут начинаться с единицы;

- группы будут записываться по номерам последовательно, начиная с первой;

- максимальное количество групп - 99;

- число результатов в группе произвольное, но не более 1000 для всех групп;

- при очистке памяти стирается содержимое всех групп сразу.

В память могут быть записаны результаты измерений с усреднением или без усреднения.

Для записи результата измерения, полученного на индикаторе, в память (с инкрементом номера результата), следует нажать кнопку  $\mathbf{v}_{n+}$  " сектора "ФУНКЦИИ", при этом на индикатор в нижней строке будет выдан номер последнего записанного результата П.ҮҮҮ, например

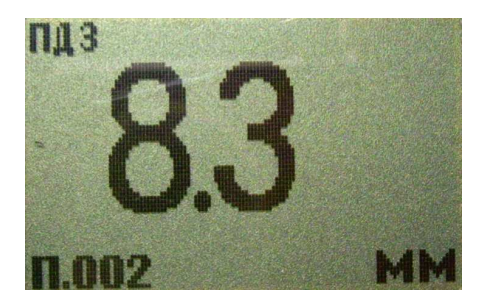

В случае необходимости замены последнего результата, записанного в память (например, ошибочного), после проведения очередного измерения следует нажать кнопку "<sub>п</sub>.< " сектора "ФУНКЦИИ", при этом на индикатор в нижней строке будет выдан номер ячейки памяти П.ҮҮҮ, в которую записывается результат.

В случае первого включения прибора при входе в режим записи результатов в память, прибор автоматически будет присваивать номер 1 группе и первому результату. При очистке памяти также происходит автоматическое присвоение очередной группе результатов номера один.

ВНИМАНИЕ – при выключении прибора записанные в память результаты сохраняются даже при изъятой батарее питания.

### **3.10** Открытие новой группы

После окончания записи данных в очередную группу (в случае первого включения или очистки памяти это группа номер 1) при необходимости следует открыть новую группу, номер которой увеличится на единицу. Для открытия новой группы необходимо нажатием кнопки **"**МЕНЮ**"** выбрать соответствующий режим. При этом на индикатор будет выдано сообщение

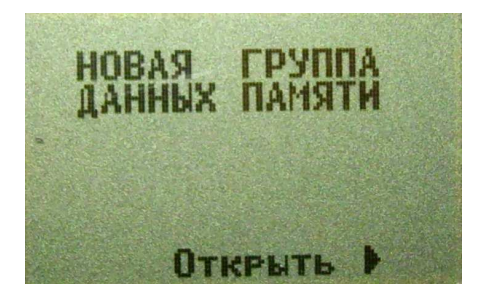

Для открытия новой группы необходимо нажать кнопку **"**п<sup>+</sup>►**"** сектора **"**ФУНКЦИИ**"**, после чего, в случае, если производилась запись результатов в предыдущую группу, будет выдано сообщение об открытии новой группы (например, номер 3),

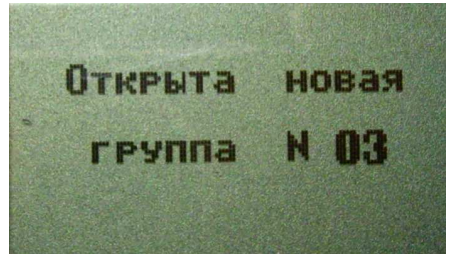

номер которой будет увеличен на единицу. Если же запись результатов в последнюю открытую группу еще не производилась, то на индикатор будет выдано сообщение

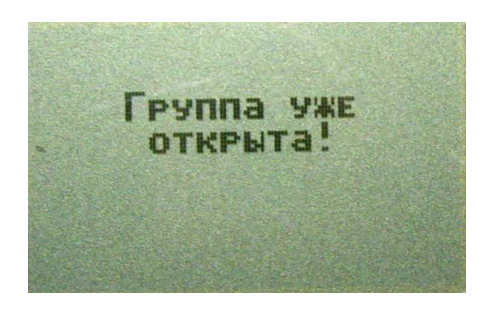

## Прибор не допускает наличия в памяти пустых групп**.**

После открытия новой группы необходимо нажатием соответствующего количества раз кнопки **"**МЕНЮ**"** выбрать измерительный режим работы, при этом на индикатор будет выдано сообщение

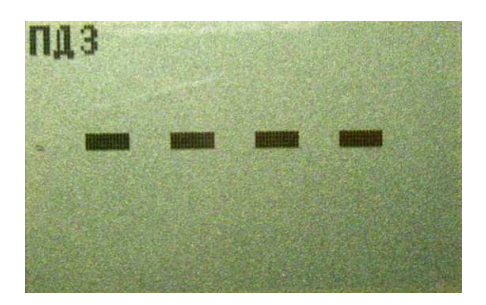

или результат последнего замера, свидетельствующие о возможности проведения измерений.

### **3.11** Очистка памяти прибора **(**стирание всех результатов измерения**)**

Для включения режима очистки памяти необходимо нажатием кнопки **"**МЕНЮ**"** выбрать соответствующий режим. При этом на индикатор будет выдано сообщение (сообщающее также о том, сколько ячеек памяти занято, а сколько свободно для записи результатов измерений)

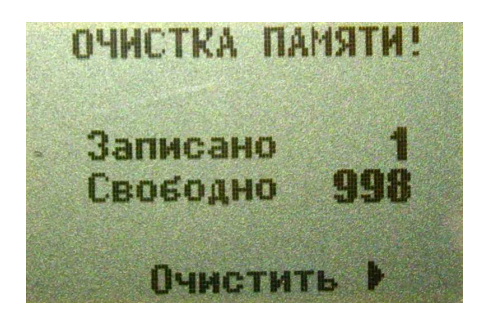

В случае нажатия кнопки **"**п<sup>+</sup>►**"** произойдет очистка памяти и, на индикатор кратковременно будет выдано сообщение

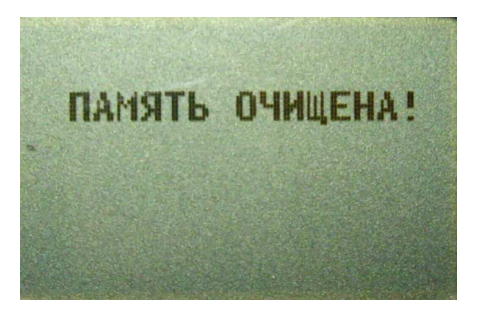

а затем сообщение, подтверждающее очистку памяти

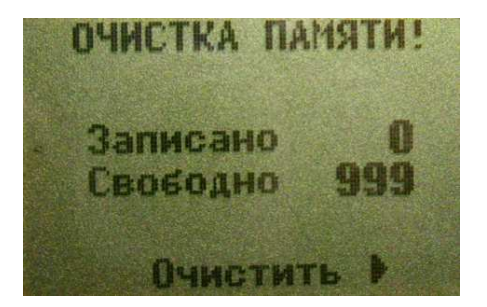

после чего нажатием соответствующего количества раз кнопки **"**МЕНЮ**"** войти в измерительный или другой необходимый режим.

## **3.12** Чтение результатов**,** записанных в память прибора

При работе можно в любой момент времени просмотреть записанные в память прибора результаты с разбивкой на группы. Для этого необходимо нажатием кнопки **"**МЕНЮ**"** выбрать соответствующую заставку на индикаторе

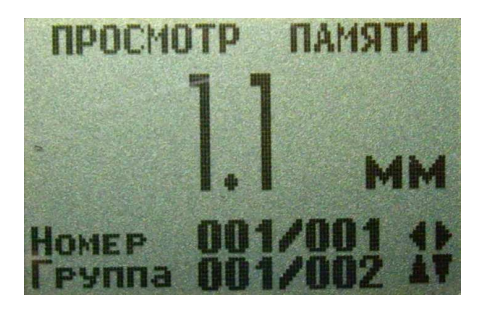

(Группа ХХ**X/FFF –** номер группы ХХХ, из которой производится чтение результатов, и общее число групп **FFF**, в которые производилась запись результатов, Номер **ZZZ/VVV–** номер ячейки памяти **ZZZ**, результат **YYYY** из которой выводится на индикатор, и общее число записанных в данную группу результатов **VVV**).

Для просмотра результатов в пределах группы необходимо использовать кнопки **"**<sup>п</sup>**-**◄**"** (Н**-** - уменьшение номера) и **"**п<sup>+</sup>►**"** (Н**+** - увеличение номера) сектора **"**ФУНКЦИИ**"**. Для изменения номера просматриваемой группы необходимо использовать кнопки **"**∆**" (** Г**+ -** увеличение номера) и **"**∇**" (**Г**-** уменьшение номера) сектора **"**КАЛИБР**".** 

По окончании просмотра нажатием кнопки **"**МЕНЮ**"** можно перейти в измерительный или другой необходимый режим работы.

### **3.13** Подсветка индикатора

Для включения/выключения режима подсветки индикатора необходимо нажатием кнопки **"**МЕНЮ**"** выбрать соответствующий режим. При этом на индикатор будет выдано сообщение

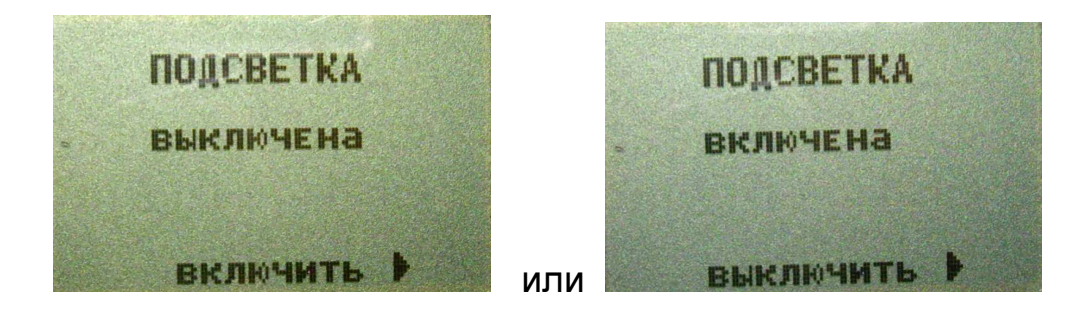

в зависимости от того, выключена или включена подсветка индикатора. После нажатия кнопки **"**►**"** сектора **"**ФУНКЦИИ**"** подсветка индикатора будет включена или выключена, соответственно, о чем будет выдано сообщение

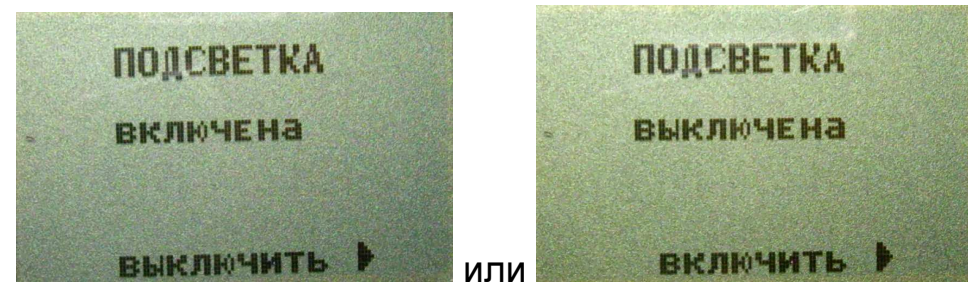

47

Для входа в другой режим работы необходимо соответствующее число раз нажать на кнопку "МЕНЮ".

При выключении прибора выбранный режим работы подсветки индикатора будет сохранен (подсветка будет включена или выключена).

### 3.14 Работа с компьютером IBM PC

Записанные в память прибора результаты измерений можно передать в компьютер по каналу связи USB, если на нем установлена русифицированная операционная система WINDOWS 9x/Me/NT/2000/XP.

В комплект программного обеспечения, поставляемого с прибором, входят:

- драйвер канала связи СР2101

- программа Constanta - Data.

### 3.14.1 Установка программного обеспечения на компьютер.

**Установка** выполняется перед первым подключением прибора К компьютеру

1. Установить драйвер USB - канала связи СР2101:

1.1 Вставить CD, прилагаемый к прибору;

1.2 Запустить с него программу установки драйвера setup.exe, находящуюся в папке СР2101:

1.3 Высветится окно выбора места установки драйвера. Если предложенное в окне место устраивает, нажать мышью на Install. Если нужно выбрать другое место для установки, то необходимо воспользоваться кнопкой Browse. Для отмены установки нажмите Cancel.

2. Установить программу Constanta- Data:

2.1 Запустить программу инсталляции setup.exe, находящуюся в папке Constanta-Data диска, прилагаемого к прибору;

2.2 Далее необходимо следовать указаниям программы.

### 3.14.2 Передача результатов измерений в компьютер

1. Соединить кабелем USB разъемы прибора и компьютера;

2. Включить прибор нажатием кнопки "РЕЖИМ/вкл";

3. Нажатием кнопки "МЕНЮ" выбрать режим

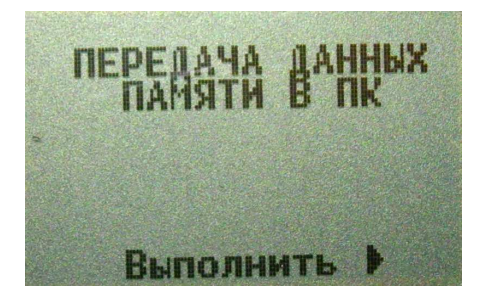

4. Запустить программу «Constanta - Data» на компьютере двойным щелчком левой кнопки мыши по пиктограмме программы на рабочем столе WINDOWS, либо из меню - ПУСК  $\rightarrow$  ПРОГРАММЫ  $\rightarrow$  (название Вашей папки, где находится программа)  $\rightarrow$  Constanta - Data;

5. На монитор компьютера выведется окно выбора типа прибора.

Необходимо установить «КОНСТАНТА К5»;

6. В этом же окне нажать на кнопку «Принять данные» для приема

данных из прибора.

Использование других сервисных функций программы производится в соответствии с указаниями файла справки.

7. На приборе нажать на кнопку **"**п<sup>+</sup>►**"** сектора **"**ФУНКЦИИ**"**. На индикатор прибора выведется сообщение

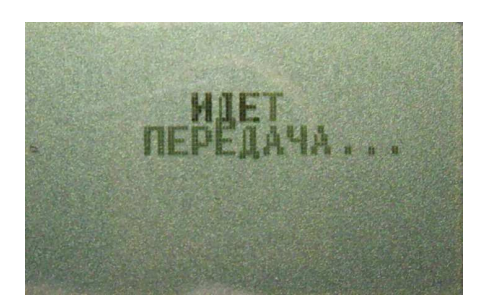

8. На мониторе компьютера в окне «ПРИЕМ ДАННЫХ» отображается процесс передачи. По окончании приема данных на мониторе компьютера выведется окно сообщения «ДАННЫЕ ПРИНЯТЫ УСПЕШНО», а на индикаторе прибора сообщение

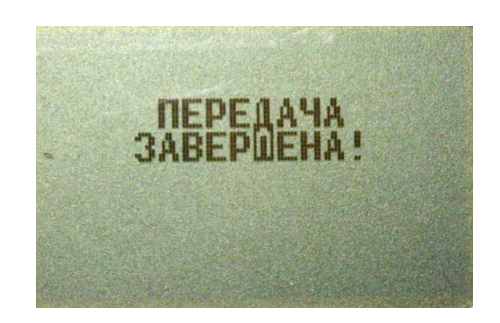

9. На мониторе компьютера закрыть окно сообщения «ДАННЫЕ ПРИНЯТЫ УСПЕШНО» нажатием кнопки «Ok». Отобразится окно с таблицей принятых данных с разбивкой на группы.

10. В случае отсутствия в памяти прибора результатов измерения (память чиста) при попытке передачи на экран кратковременно будет выдано сообщение

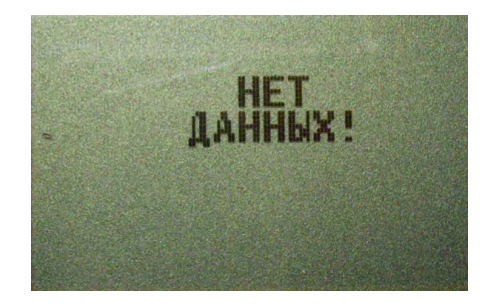

## **3.15** Контроль износа преобразователей

процессе эксплуатации может происходить износ опорной части преобразователя. Для преобразователей ИД0, ИД1, ИД2 и ИД3 при износе больше допустимого возможно появление дополнительной погрешности измерений.

Допустимый износ преобразователей, мкм:

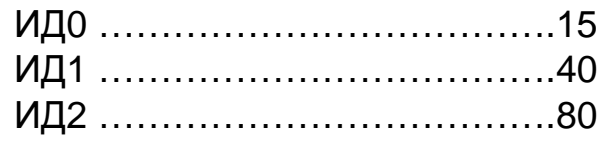

#### ИДЗ …………………………………160

Для предупреждения пользователя о приближении к допустимому износу на индикатор выдается сообщение

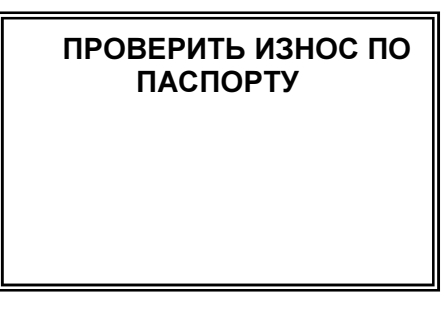

В этом случае необходимо сделать следующее:

исходной характеристике преобразователя, вернуться  $\mathsf K$ ДЛЯ чего одновременно нажать кнопки "∆" и "∇" сектора "КАЛИБР" и удерживать их в этом состоянии несколько секунд;

- произвести измерение на образце ферромагнитного основания, входящего в комплект поставки:

- полученный результат измерения (со знаком минус) будет соответствовать износу опорной части преобразователя.

При достижении допустимого износа следует обратиться к изготовителю прибора для выполнения работ по техническому обслуживанию преобразователя или его замене.

## 4 Техническое обслуживание

## 4.1 Общие указания

Техническое обслуживание прибора производится изготовителем в случае обнаружения неисправностей в работе.

# 4.2 Указания мер безопасности

4.2.1 Питание прибора может осуществляться от двух аккумуляторных батарей или элементов питания AAA Alcaline с номинальным напряжением от 1,0 до 1,5 Β.

### 4.3 Указания по поверке

Поверка прибора производится в соответствии с методическими указаниями МП 2512-0020-2007. Периодичность поверки 1 раз в год.

## 5 Ресурсы, сроки службы и хранения и гарантия изготовителя.

5.1 Срок службы прибора 10 лет.

5.2 Изготовитель гарантирует соответствие прибора требованиям технических условий при соблюдении потребителем условий транспортирования, хранения, и эксплуатации.

5.3 Гарантийный срок эксплуатации со дня отправки потребителю:

5.3.1 Блока обработки информации - 3 года;

5.3.2 Гарантированное число измерений с заявленными метрологическими характеристиками:

преобразователей серии ИД, ПД (кроме ПД0), ФД1 - не менее 15 000 измерений при качестве обработки поверхности не ниже 6 класса;

- преобразователя ПД0 – не менее 10 000 измерений при качестве обработки поверхности не ниже 7 класса;

- преобразователей ФД3 (ресурс сменного защитного колпачка) – не менее 15 000 измерений при качестве обработки поверхности не ниже 5 класса;

- преобразователей ДА и ДШ1 не менее 15 000 измерений,

- прочих преобразователей –12 месяцев со дня отправки потребителю.

### **6** Хранение

**6.1** Прибор должен храниться в футляре при температуре окружающего воздуха от +5 до +40С и относительной влажности до 80% при температуре 25С.

**6.2** В помещении для хранения не должно быть пыли, паров кислот, щелочей и агрессивных газов.

### **7** Транспортирование

**7.1** Транспортирование прибора в футляре может производиться любым видом транспорта в соответствии с требованиями и правилами перевозки, действующими на данных видах транспорта.

**7.2** При транспортировании, погрузке и хранении на складе прибор должен оберегаться от ударов, толчков и воздействия влаги.

### **8** Свидетельство о приемке

Прибор измерения геометрических параметров многофункциональный Константа К5 № \_\_\_\_\_\_\_\_\_\_\_ изготовлен и принят в соответствии с обязательными требованиями государственных стандартов, действующей технической документацией и признан годным для эксплуатации.

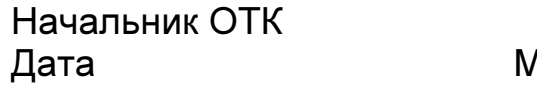

**АП ПОДПИСЬ:** 

Поверитель Дата МП МП ПОДПИСЬ:

«УТВЕРЖДАЮ» Зам. руководителя ГЦИ СИ<br>«ВНИИМ им. Д.И. Менделеева» В.С. Александров 2007 г.

## Приборы для измерения геометрических параметров многофункциональные Константа К5

Методика поверки MIT 2512-0020-2007

> Руководитель лаборатории ГЦИ СИ "ВНИИМ им. Д.И. Менделеева"

В Абрамова Л.Ю.

Санкт-Петербург

2007

МП 2512-0020-2007

Настоящая методика поверки распространяется на прибор измерения геометрических параметров многофункциональный КОНСТАНТА К5 общего назначения, в дальнейшем - прибор, и устанавливает методику его первичной и периодической поверок в процессе эксплуатации и после ремонта.

Межповерочный интервал - один раз в год.

## **2** Операции поверки

**2.1** При проведении поверки должны быть выполнены операции,

указанные в таблице 1.

Таблица **1** 

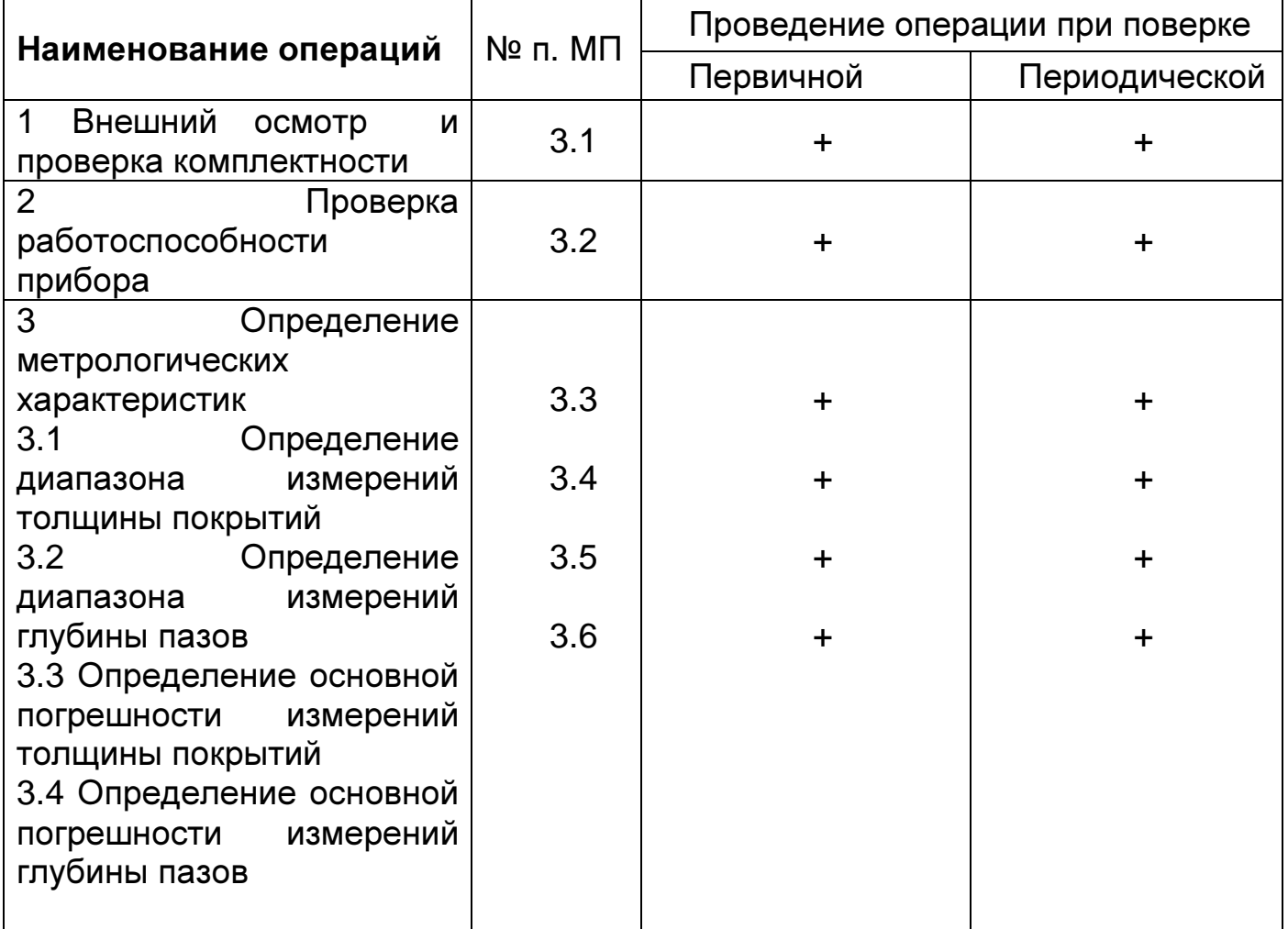

## **2.2** Средства поверки

При проведении поверки приборов измерения геометрических параметров многофункциональных Константа К5 должны применяться средства измерений, указанные в в таблице 2.

### Таблица 2

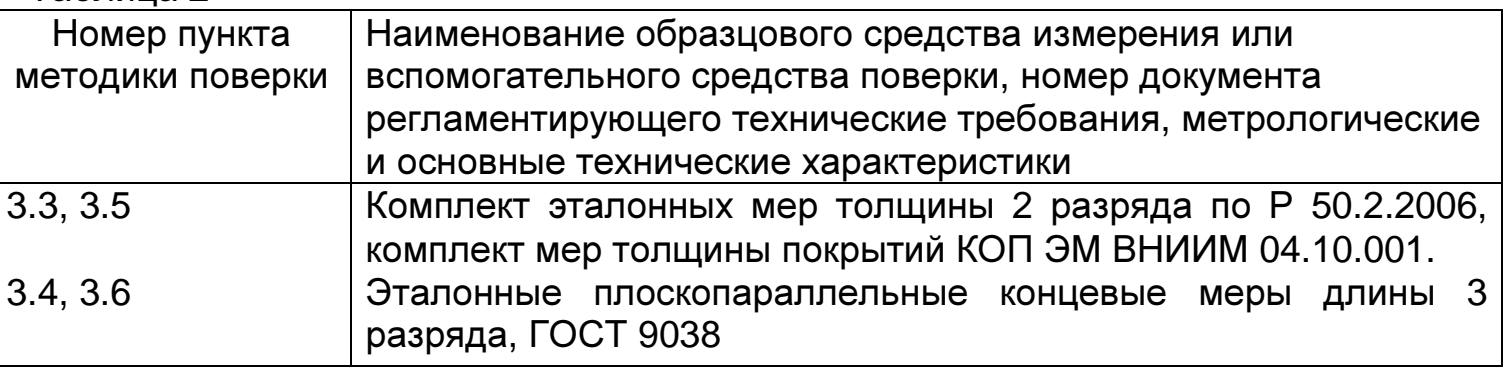

**2.3** Допускается применение средств поверки, не указанных в таблице 2 при условии, что они обеспечивают требуемую точность измерений.

**2.4** При получении отрицательных результатов в ходе проведения той или иной операции прекращается поверка, прибор признается непригодным к дальнейшему применению и на него выписывается извещение о непригодности.

## **2.5** Требования безопасности

**2.5.1** Питание пpибоpа может осуществляться от двух аккумуляторных батарей или элементов питания ААА Alcaline с номинальным напряжением от 1,0 до 1,5 В.

## **2.6** Условия поверки

При проведении поверки должны быть соблюдены нормальные условия измерений:

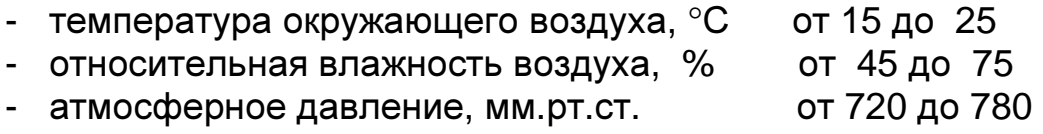

# **3** Проведение поверки

# **3.1** Внешний осмотр

**3.1.1** При внешнем осмотре устанавливается соответствие прибора техническим условиям в части :

- внешнего вида прибора;

- отсутствия царапин, задиров и механических повреждений на поверхностях;

- комплектности;

- маркировки.

**3.2** Проверка работоспособности прибора

**3.2.1** Подсоединить преобразователь к разъему на торцевой панели блока обработки информации.

**3.2.2** Подготовка к работе

Работа от аккумуляторных батарей, далее аккумуляторов.

Установить аккумуляторы в батарейный отсек, соблюдая полярность контактов.

Произвести контроль заряда аккумулятора, для чего включить прибор нажатием кнопки **"**РЕЖИМ**"**. В случае если аккумулятор разряжен, выдается сообщение

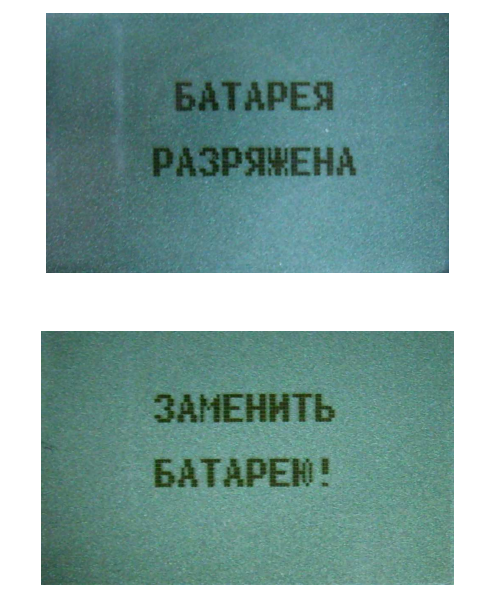

или

что свидетельствует о необходимости проведения заряда аккумулятора.

В случае выдачи первого сообщения измерения могут проводиться в течение непродолжительного времени, при втором сообщении измерения прекращаются, возможна только работа с клавиатурой прибора и передача данных в компьютер.

Для заряда аккумуляторов их следует извлечь из батарейного отсека (можно не дожидаясь выключения прибора) и произвести их заряд в соответствии с п.3.1.2 РЭ.

Работа от элементов питания Alcaline.

Установить сухие элементы в батарейный отсек, соблюдая полярность контактов.

Произвести контроль элементов питания, для чего включить прибор нажатием кнопки "ВКЛ". В случае, если батареи разряжены (заряд не более 10% от начального) выдается сообщение

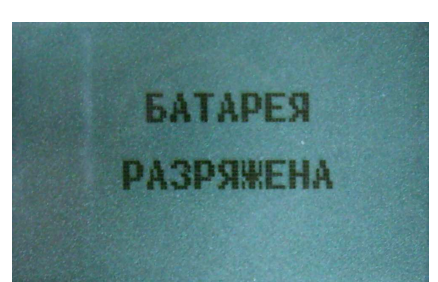

на две секунды раз в минуту, при этом работа c прибором может продолжаться, или

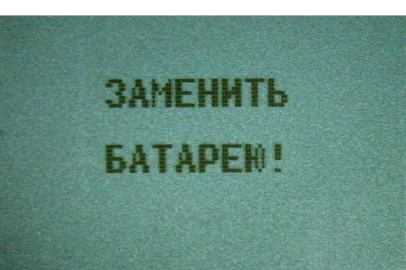

на две секунды, после чего прибор выключается, что свидетельствует о необходимости замены элементов питания.

В случае выдачи первого сообщения измерения могут проводиться в течение непродолжительного времени до выдачи прибором второго сообщения, запрещающего работу.

После установки в батарейный отсек свежих элементов питания, прибор автоматически включается.

**3.2.3** Включение прибора

После установки в батарейный отсек заряженных аккумуляторов включить прибор нажатием кнопки "ВКЛ".

После нажатия данной кнопки на индикатор будут последовательно выданы сообщения:

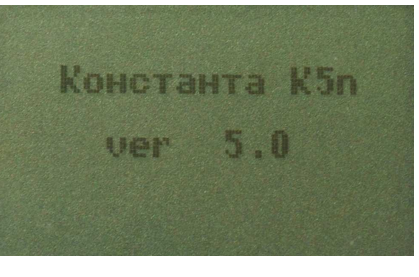

Поднимите **NPEOGPA3OBATEJIb** 

**N13** 

затем

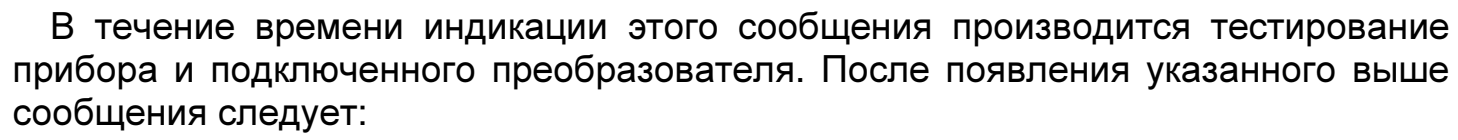

- при работе с преобразователями измерения толщины удерживать преобразователь в воздухе во время его тестирования на расстоянии не менее 200 мм от металлических изделий до выдачи следующего сообщения, содержащего номер преобразователя и его тип;

- при работе с преобразователем ДШ1 после сообщения «Поднимите преобразователь» на индикатор будет выдано сообщение

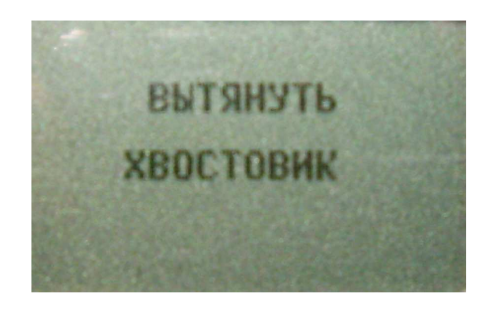

После появления данного сообщения требуется утопить иглу преобразователя вовнутрь (для этого необходимо, удерживая одной рукой преобразователь за корпус, второй рукой аккуратно оттянуть хвостовик преобразователя назад до упора) и удерживать в этом положении до появления сообщения

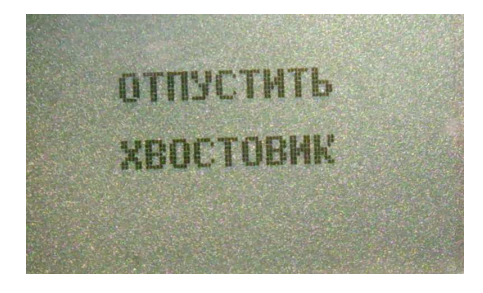

После чего прибор входит в измерительный режим и можно приступить к калибровке (установке нуля на шлифованном основании) в соответствии с п. 3.5.4.1 и измерениям (п.3.5.3) РЭ.

**3.2.4** После тестирования при работе с преобразователями КД2 и ДВТР на индикатор будут выдаваться результаты измерения соответствующих параметров среды.

**3.2.5** После тестирования и выдачи типа и номера преобразователя при работе с преобразователями измерения толщины и шероховатости всех типов прибор входит в измерительный режим, и на индикаторе появится сообщение

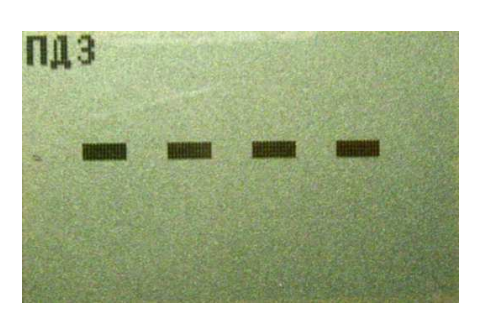

свидетельствующие о готовности прибора к измерениям;

### **3.3** Определение диапазона измерения толщин покрытий**:**

**3.3.1** Подготовить прибор к работе в соответствии с пунктом 3.2.1.

**6.2** Провести измерение, установив преобразователь на образец основания без покрытия в соответствии с типом испытуемого преобразователя, выбранного согласно таблице 3. Появление показаний на индикаторе свидетельствует о работоспособности прибора.

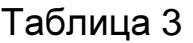

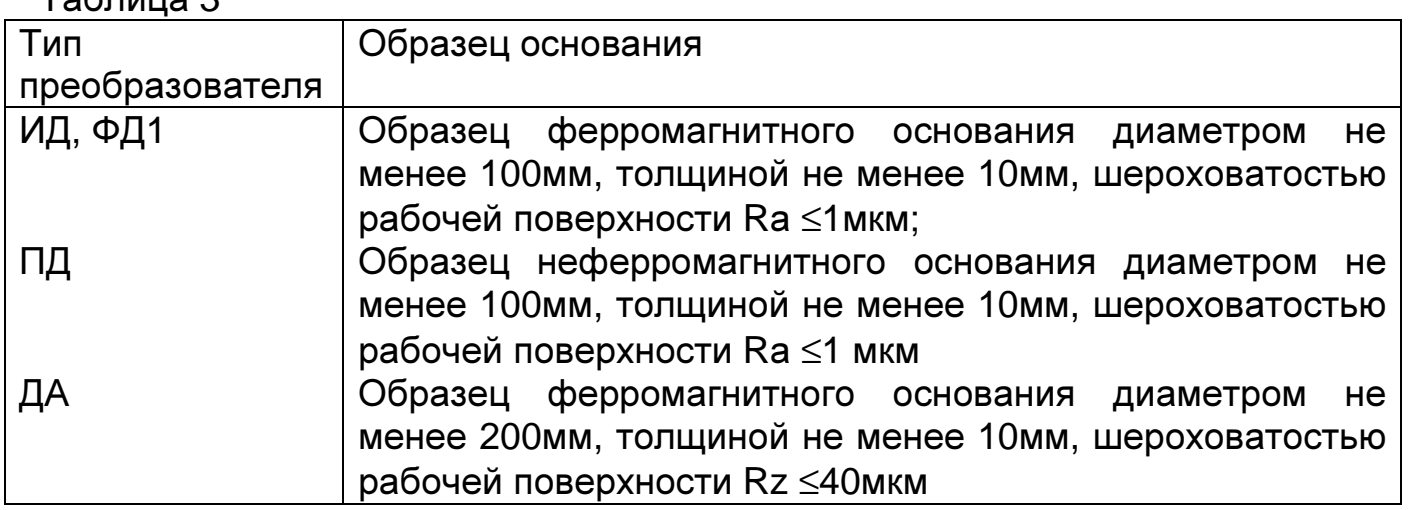

**3.3.3** Провести измерение, установив преобразователь на образец основания, покрытый мерой толщины **h**макс**,** (**h**макс – эталонная мера толщины из прилагаемого набора эталонных мер, толщина которой соответствует верхнему пределу контролируемых толщин для подключенного к прибору преобразователя).

Показания толщины на индикаторе должны соответствовать для преобразователя ИД0, ИД0К 0÷0,1 мм; ИД1, ИД1Т 0÷0,3 мм; ИД2, ИД2Т 0÷2 мм; ИД3, ИД3Т 0÷5 мм; ПД0 0÷0,3 мм; ПД1, ПД1Т 0÷2 мм; ПД2, ПД2Т 0÷12 мм; ПД3, ПД3Т 0÷30 мм; ПД4 0÷70; ДА1 0÷70 мм; ДА2 0÷120 мм; ФД1, ФД3 0÷0,1 мм, что свидетельствует о работоспособности прибора и соответствует требованиям руководства по эксплуатации.

## **3.4** Определение диапазона измерений глубины пазов

Для определения диапазона измерений глубины пазов на рабочую поверхность концевой меры длины с произвольным номинальным значением установить две концевые меры длины с номинальным значением 1,3 мм и одну концевую меру длины с номинальным значением 1,0 мм между ними. Устанавливают преобразователь опорной поверхностью на концевые меры длины с номинальным значением 1,3 мм таким образом, чтобы игла преобразователя оказалась на концевой мере длины с номинальным значением 1,0 мм (в контролируемом углублении).

Диапазон измерений глубины пазов должен соответствовать (0÷0,3)мм.

# **3.5** Определение основной погрешности прибора при измерении толщины покрытий

**3.5.1** Подготовить прибор к работе в соответствии с пунктом 3.2.1.

**3.5.2** Провести калибровку прибора, для чего:

**3.5.2.1** Установить нуль прибора:

- перед началом проведения измерений провести 2-3 тестовых измерения;

- на образце детали без покрытия произвести измерения с усреднением и определить среднее показание прибора **h**пср (для преобразователей ИД в соответствии с п. 3.2.5 РЭ, для ПД – 3.3.5 РЭ, для ФД – 3.4.3 РЭ). При этом число усреднений должно быть не менее **N= 1**;

- поднять преобразователь над деталью на расстояние более 200 мм, при этом на индикатор будет выводиться среднее значение толщины **h**с**p,** сообщение СР (информирующее о том, что толщина средняя) и количество точек усреднения **N**;

- нажать кнопку "НОЛЬ" на секторе "КАЛИБР" клавиатуры, после чего на индикаторе появится сообщение:

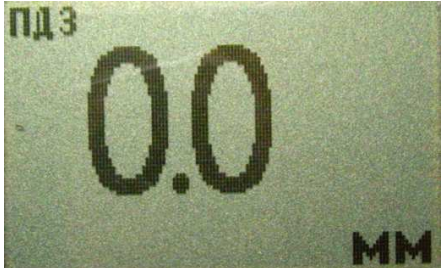

- нажать кнопку "СБРОС" на секторе **"**СРЕДНЕЕ" клавиатуры;

- после выполнения описанной выше процедуры провести несколько контрольных измерений с усреднением мер толщины в диапазоне контролируемых толщин до **h**макс на образце детали или конструкции;

- в случае, если погрешность измерения мер толщины не превышает указанную в п.1.2.5, то следует приступить к измерениям, в противном случае повторить калибровку.

Проведение установки нуля с усреднением позволяет уменьшить случайные составляющие погрешности измерений.

#### **3.5.2.2** Установить верхний предел измерения

Установку верхнего предела измерения производят для каждого из поддиапазонов измеряемых толщин в соответствии с таблицей 4, для чего:

- на образце основания с установленной на него эталонной мерой толщины **h**макс**,** соответствующей выбранному пределу измерения произвести измерение (**h**макс – эталонная мера толщины из прилагаемого комплекта эталонных мер, толщина которой соответствует верхнему пределу поддиапазона контролируемых толщин) с усреднением и определить среднее показание прибора **hn**ср (для преобразователей ИД в соответствии с п. 3.2.5 РЭ, для ПД – 3.3.5 РЭ, для ФД – 3.4.3 РЭ). При этом число усреднений должно быть не мене **N=1**;

- поднять преобразователь над образцом основания на расстояние не менее 200 мм, при этом на индикатор будет выводиться среднее значение толщины **h**с**p,** сообщение СР (информирующее о том, что толщина средняя) и количество точек усреднения **N**;

- c использованием кнопок "∆" (увеличение) и "∇" (уменьшение) сектора "КАЛИБР" добиться равенства **h**макс и **h**пср с погрешностью, не превышающей указанной в РЭ.

При нажатии и удержании в этом положении кнопки "∆**"** показания на индикаторе будут увеличиваться, а при нажатии и удержании в этом положении кнопки **"**∇**"** - уменьшаться. Таким образом, можно добиться равенства **h**макс и **h**пср. После этого будет установлен верхний предел измерения;

- нажать кнопку **"**СБРОС**"** на секторе **"**СРЕДНЕЕ**"** клавиатуры;

- после выполнения описанной выше процедуры провести несколько контрольных измерений меp толщины в диапазоне контролируемых толщин до **h**макс на образце детали или конструкции. В случае если погрешность измерения мер толщины не превышает указанную в п.1.2.5, то следует приступить к измерениям, в противном случае повторить калибровку.

3.5.3 Произвести измерения на образце основания без установки эталонных мер толщины (соответствующие нулевой толщине покрытия) и с установкой эталонных мер толщины на образце основания, используя для измерений эталонные меры толщины со значениями, выбранными из графы 3 таблицы 4 для подключенного преобразователя. При проведении измерений эталонные меры толщины допускается складывать блоком. Измерения каждой из эталонных мер толщины проводить не менее трех раз, записать показания цифрового индикатора «h», после чего определить среднее арифметическое из трех измерений

 $h_{cp} = (h_1 + h_2 + h_3)/3$ 

и определить предел основной допускаемой погрешности измерения по формуле:

 $A = h_{cp} - h_{a}$ , где

«А» - предел основной допускаемой погрешности измерения, мм;

«h<sub>3</sub>»- значение толщины эталонной меры, мм.

Если предел основной допускаемой погрешности не превышает значений:

для преобразователей ИД0, ИД0К  $\pm$ (0,02h<sub>3</sub>+0,002); ИД1, ИД1Т  $\pm$ (0,02h<sub>3</sub>+0,002); ИД2, ИД2Т  $\pm (0.02h_3 + 0.002)$ ; ИД3, ИД3Т  $\pm (0.02h_3 + 0.002)$ ; ПД0  $\pm (0.02h_3 + 0.002)$ ; ПД1, ПД1Т  $\pm (0.02h_a + 0.002)$ ; ПД2, ПД2Т  $\pm (0.02h_a + 0.1)$ ; ПД3, ПД3Т  $\pm (0.03h_a + 0.1)$ ;  $\Pi$ Д4 $\pm$ (0,03h<sub>a</sub>+0,1); ДА1 $\pm$ (0,03h<sub>a</sub>+0,1); ДА2 $\pm$ (0,05h<sub>a</sub>+0,1); ФД1, ФД3  $\pm$ (0,02h<sub>a</sub>+0,002), то прибор считается выдержавшим испытание.

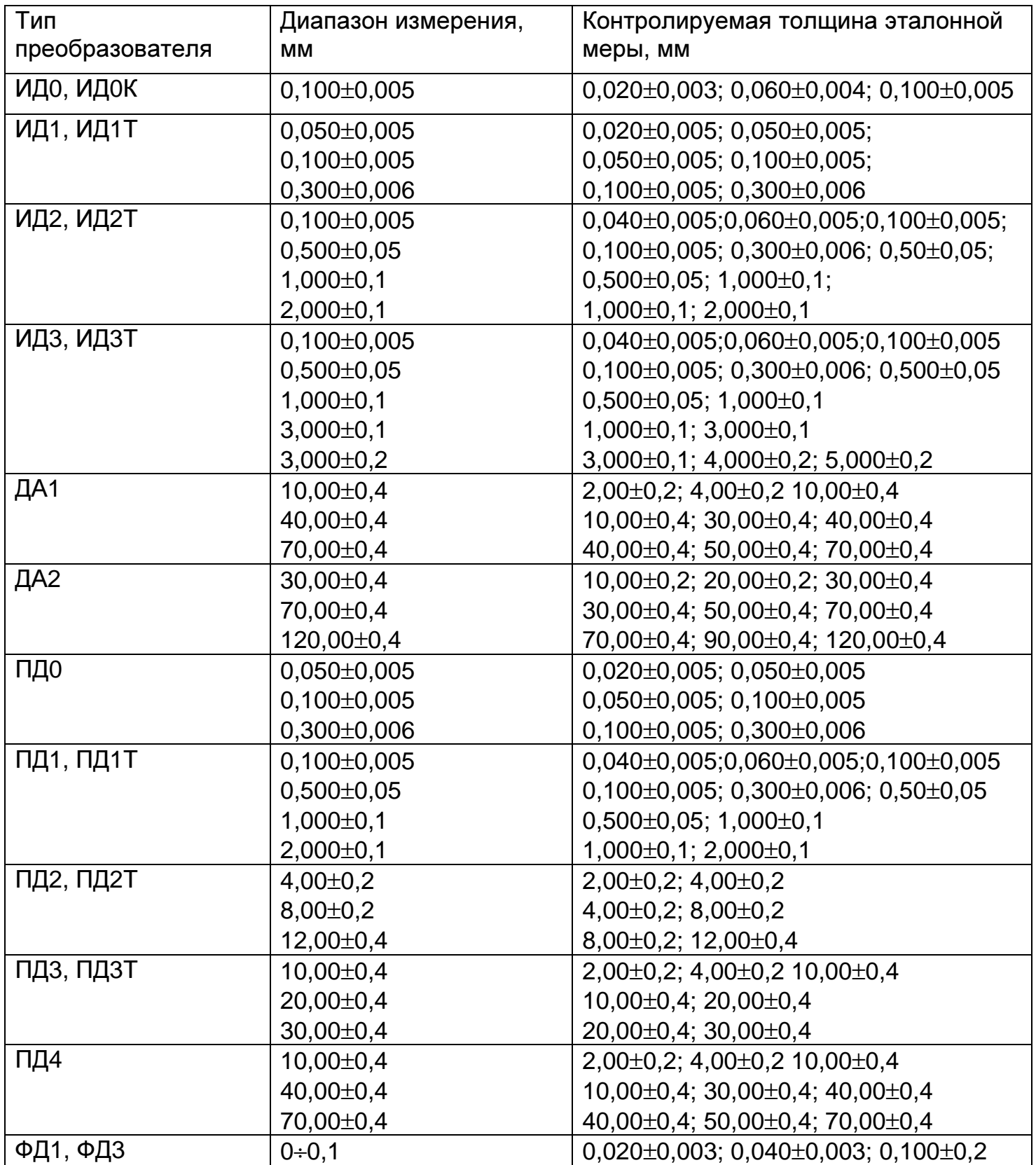

**3.6** Определение предела допускаемой погрешности прибора при измерении глубины пазов

**3.6.1** Подготовить прибор к работе в соответствии с пунктом 3.2.1.

**3.6.2** Провести калибровку прибора, для чего:

**3.6.2.1** Установить нуль пpибоpа:

- установить преобразователь на рабочую поверхность концевой меры длины с произвольным номинальным значением нормально к поверхности;

- добиться устойчивых показаний на индикаторе;

- поднять преобразователь над деталью на расстояние более 200 мм, при этом на индикатор будет выводиться результат измерения **h**п;

- нажать кнопку "НОЛЬ" на секторе "КАЛИБР" клавиатуры, после чего на индикаторе появится сообщение:

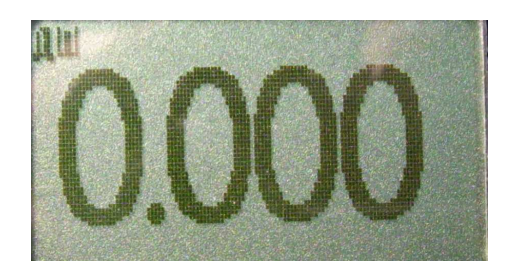

**3.6.2.2** Установить верхний предел измерения, для чего:

- установить преобразователь на образец, состоящий из концевой меры длины с произвольным номинальным значением, на рабочей поверхности которой расположены две концевые меры длины с номинальным значением 1,3 мм и одна концевая мера длины с номинальным значением 1,0 мм между ними таким образом, чтобы опорная поверхность оказалась на концевых мерах длины с номинальным значением 1,3 мм, а игла преобразователя оказалась на концевой мере длины с номинальным значением 1,0 мм (в контролируемом углублении) и прижать его, не допуская покачивания;

- добиться устойчивых показаний на индикаторе;

- отвести преобразователь от поверхности;

- поднять преобразователь над деталью на расстояние более 200 мм, при этом на индикатор будет выводиться результат измерения **h**п;

- c использованием кнопок "∆" (увеличение) и "∇" (уменьшение) сектора "КАЛИБР" добиться равенства **h**макс и **h**п с погрешностью, не превышающей указанную в п.1.2.5 для подключенного преобразователя. При нажатии и удержании в этом положении кнопки "∆" показания на индикаторе будут увеличиваться, а при нажатии и удержании в этом положении кнопки "∇" уменьшаться. Таким образом можно добиться соответствия **h**макс и **h**п. После этого будет установлен верхний предел измерения.

Произвести измерения глубины паза образцов «h<sub>n</sub>» используя для измерений концевые меры длины с номинальными значениями, выбранными согласно таблице 6.

MD 2512-0020-2007

Таблица 6

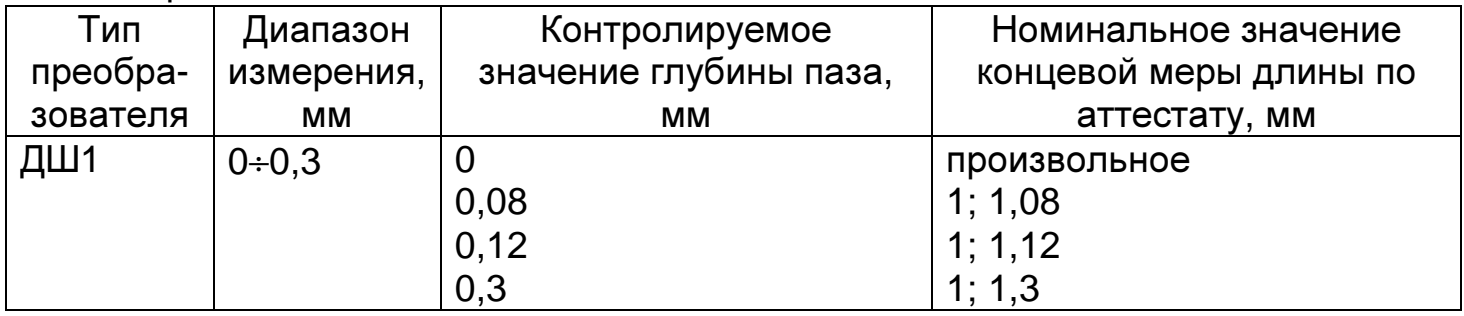

Измерения каждого из образцов проводить не менее трех раз, записать показания цифрового индикатора «h<sub>i</sub>», после чего определить среднее арифметическое из трех измерений

 $h_{\rm co} = (h_1 + h_2 + h_3)/3$ 

и определить предел основной допускаемой погрешности прибора по формуле:

$$
\mathsf{A} = \mathsf{h}_{\mathsf{cp}}\text{-}\mathsf{h}_{\mathsf{a}}, \mathsf{r}_{\mathsf{A}}\mathsf{e}
$$

«А» - предел основной допускаемой погрешности измерения, мм;

«h<sub>3</sub>»- номинальное значение глубины паза, мм, определяемое как разность номинальных значений концевых мер длины, установленных на рабочую поверхность концевой меры длины.

Прибор соответствует требованиям ТУ, если предел основной допускаемой погрешности не превышает  $\pm (0.03 h_a + 0.002)$ мм.

## 10 Оформление результатов поверки

10.1 Положительные результаты первичной поверки прибора оформляются отметкой в руководстве по эксплуатации результатов и даты поверки, заверенной подписью и клеймом поверителя.

10.2 На приборы, признанные годными при периодической поверке, выдают свидетельства о поверке по установленной форме.

10.3 Приборы, не соответствующие требованиям технической документации, к применению не допускаются, и выдается извещение о непригодности с указанием причины.